# SharkFest'17 US

## Analysis Visualizations

Robert Bullen Blue Cross and Blue Shield of Minnesota

### Agenda

#### Included

- Create firewall latency charts using tshark & Excel
- Show examples of successful visualizations
- Explain the tcptrace chart and view examples

#### Excluded

• Review Wireshark's I/O Graphs

#### Visualizing Problems Helps An Analyst

- Avoid capturing or mining excessive traffic
- Digest more packets much quicker
- Identify macro patterns and spot anomalies
- Direct (or even avoid) analysis efforts
- Explain the problem to others
- Prove or disprove hypotheses or corrective measures

## An Unexpected Visualization

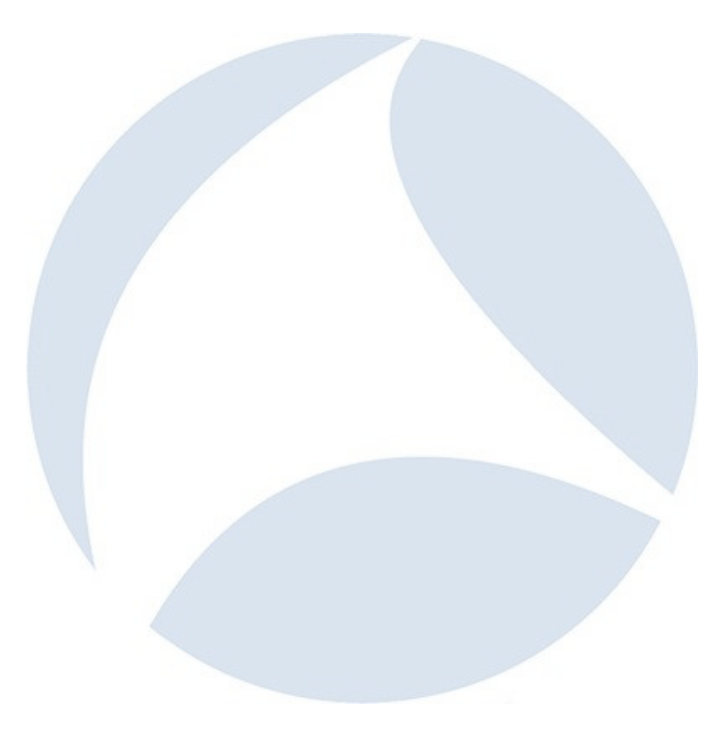

### VNC Cursor

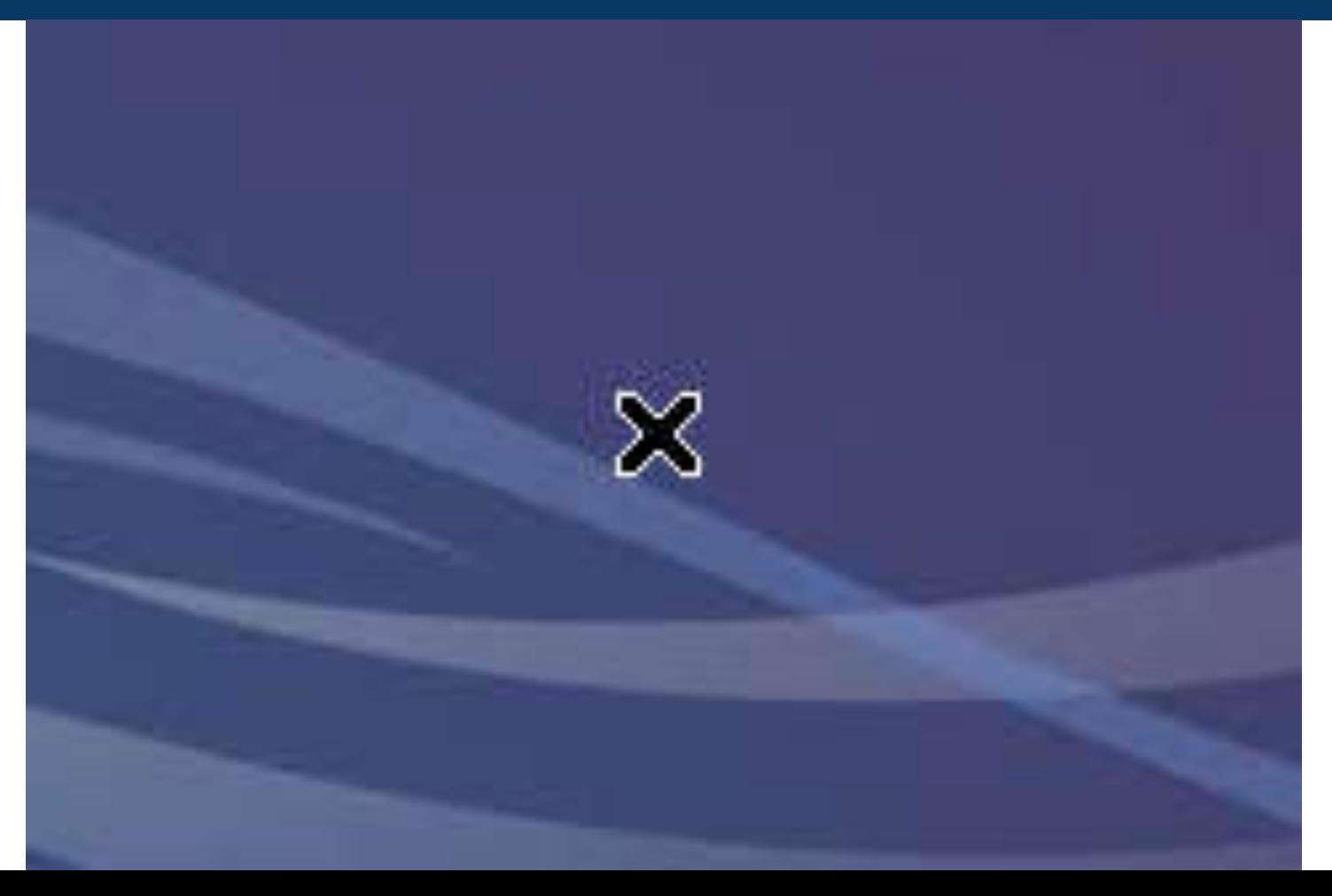

### A Surprisingly Obvious Packet

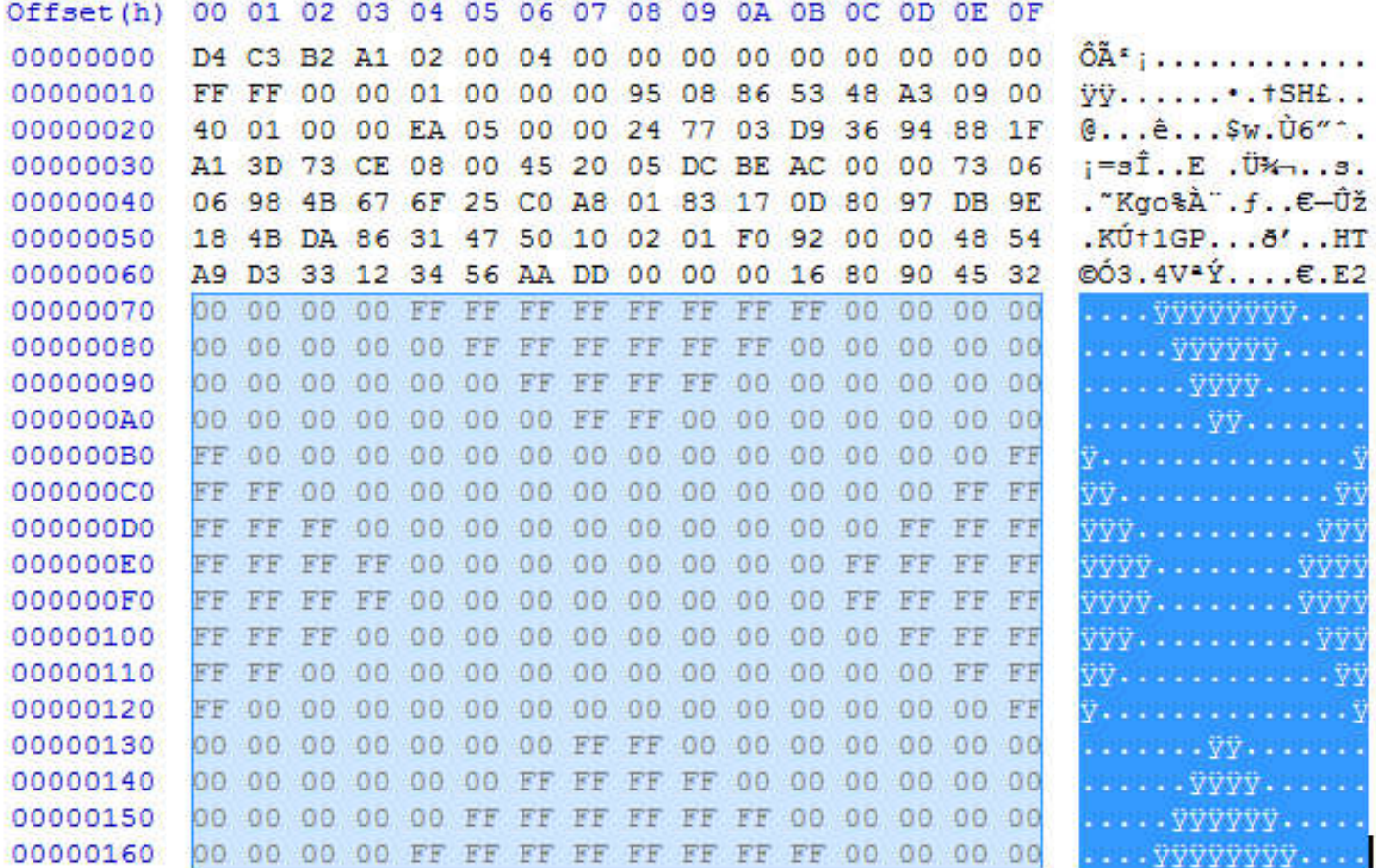

#### An Alternative Viewpoint

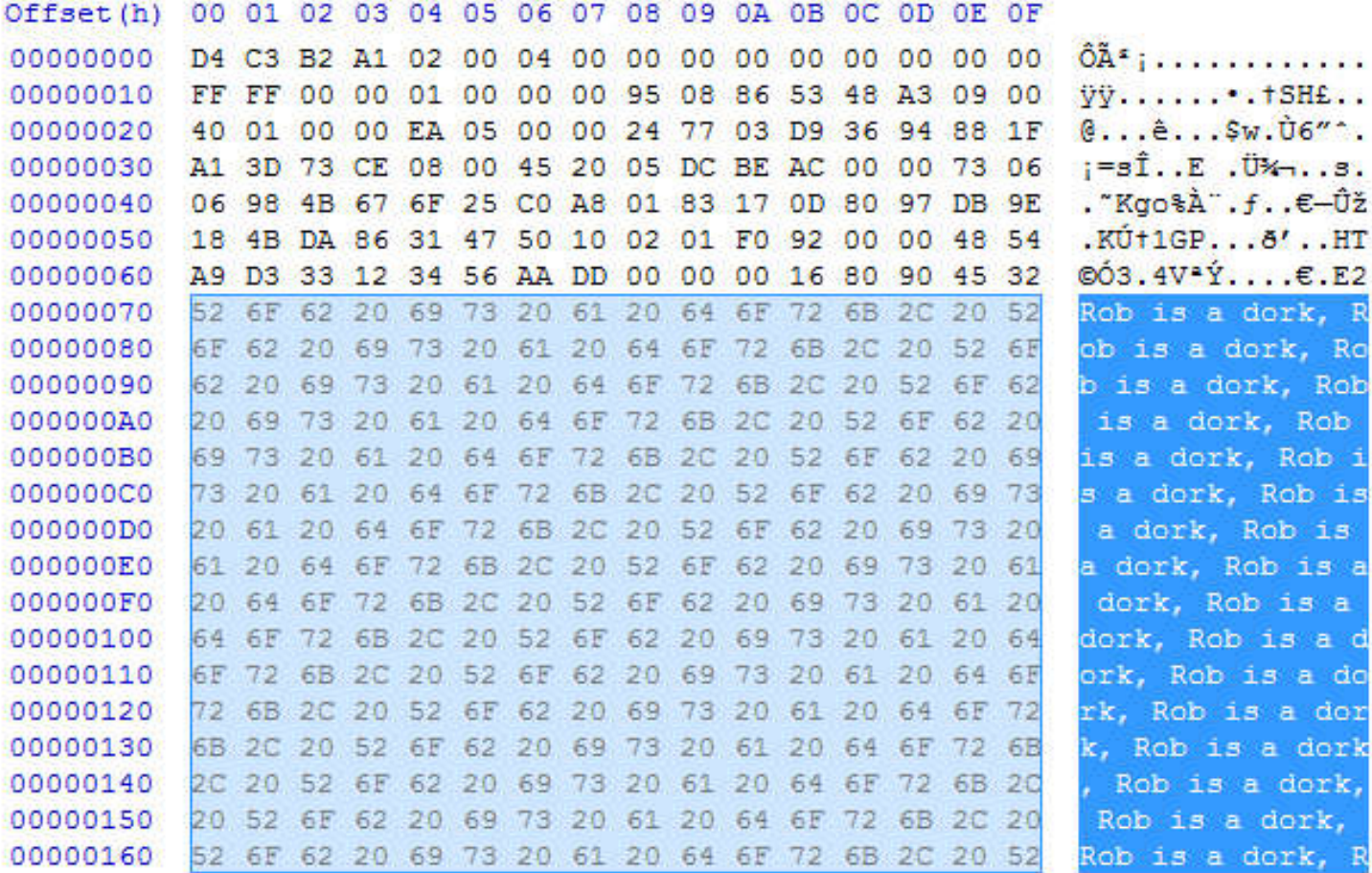

## Firewall Latency Charts

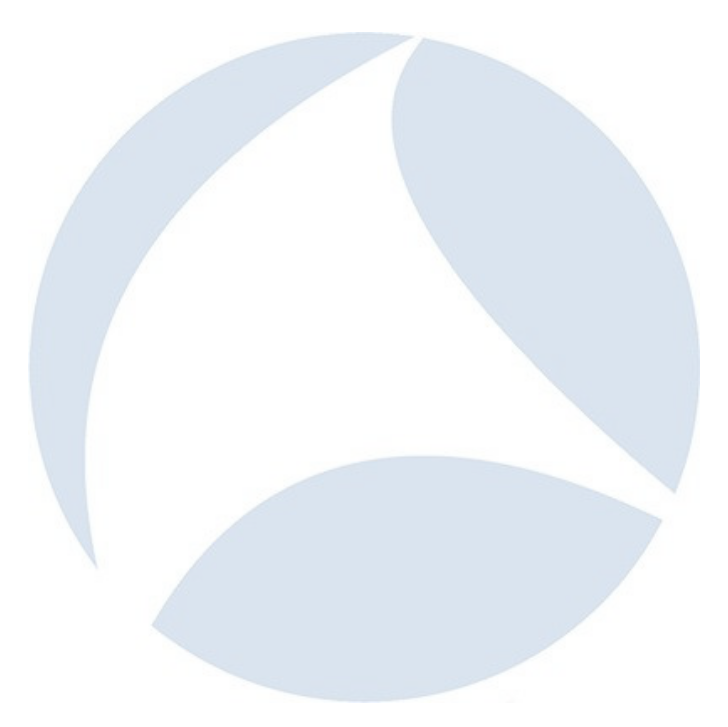

### The Situation

- App server to database queries slowed to a crawl
- App server and database tiers are in their own VRFs separated by firewalls
- Firewall team reported no recent changes had been applied

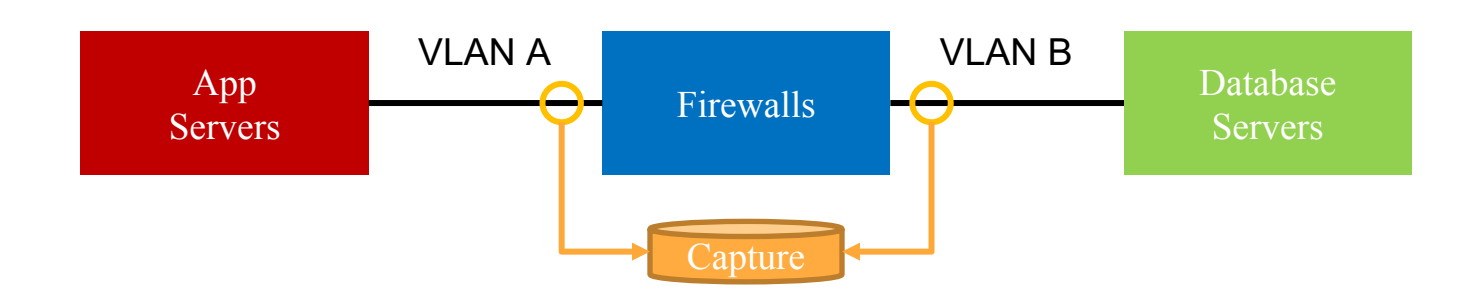

#### Demo

```
#!/usr/bin/env bash
```

```
INPUT_FILE='Firewall Latency.pcapng'
OUTPUT_FILE='Firewall Latency.csv'
```

```
if [I] : -f "${OUTPUT_FILE}" ]]; then
```

```
# Output the trace file's packet count and capture duration.
echo
capinfos -c -u "${INPUT_FILE}"
echo
```

```
# Process the trace file.
   echo -n "Processing '${INPUT_FILE}' to '${OUTPUT_FILE}'..."
    tshark -r "${INPUT_FILE}"\
       -T fields -E header=yes\
       -e frame.number -e frame.time_relative -e ip.id -e tcp.seq\
       -o tcp.relative_sequence_numbers:FALSE\
       > "${OUTPUT_FILE}"
   echo "done."
    echo
else
   echo
   echo "'${OUTPUT_FILE}' already exists"
   echo
```

```
f_1
```
#### Firewall Latency for 2 App Servers to 2 Database Instances

 $\cdot$  Instance A  $\cdot$  Instance B

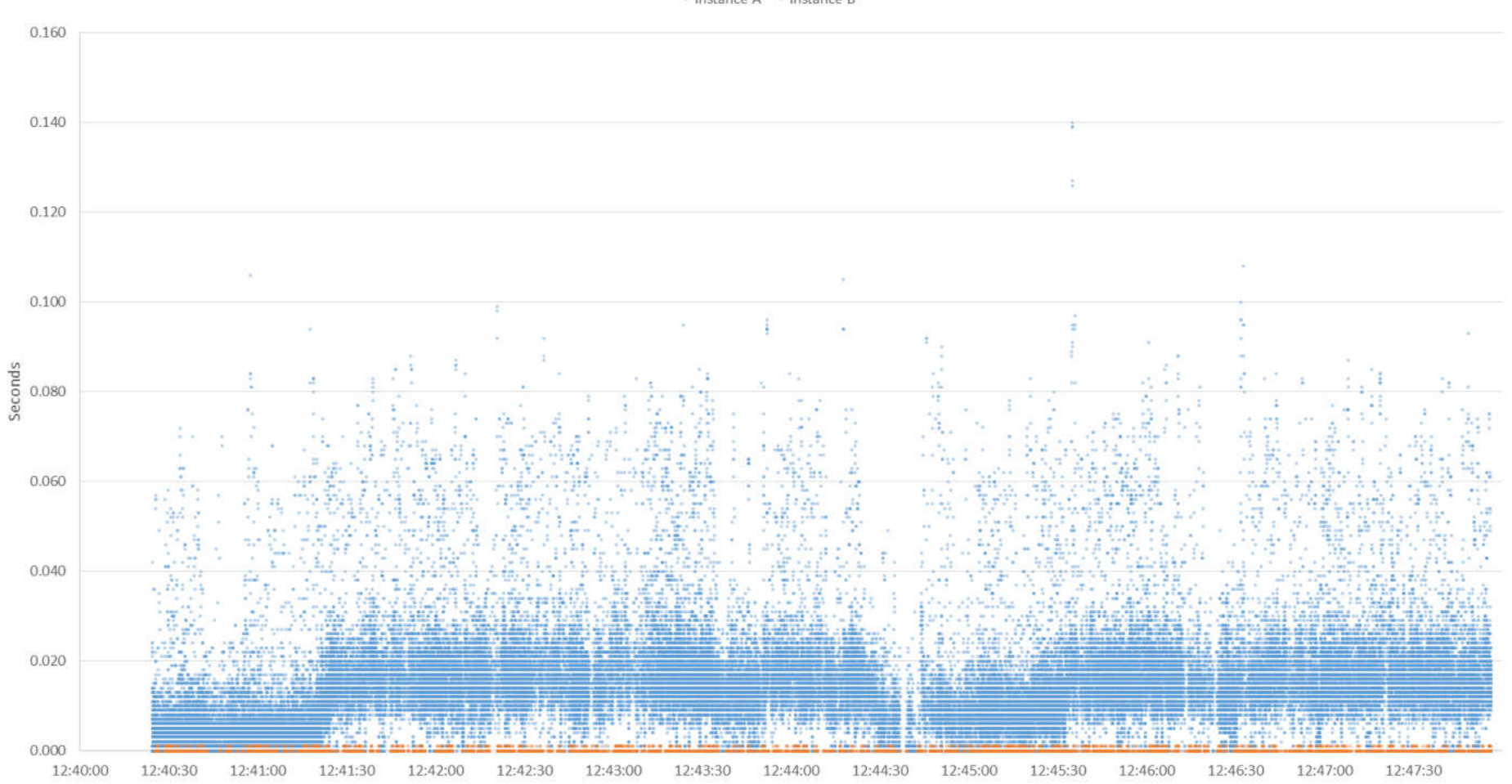

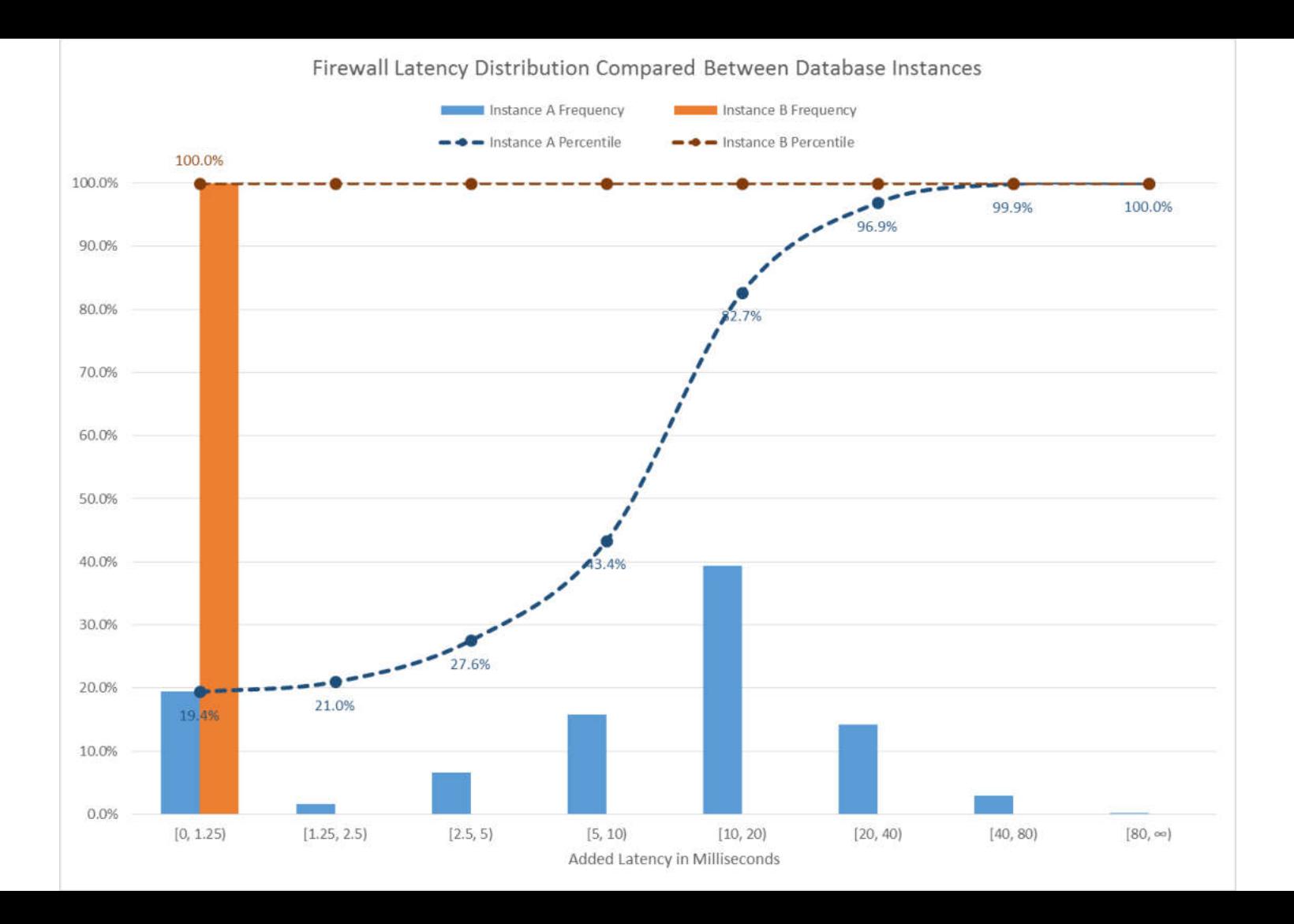

#### Packet Latency Through Firewall for 2 App Servers to a DB

- App Server A - App Server B

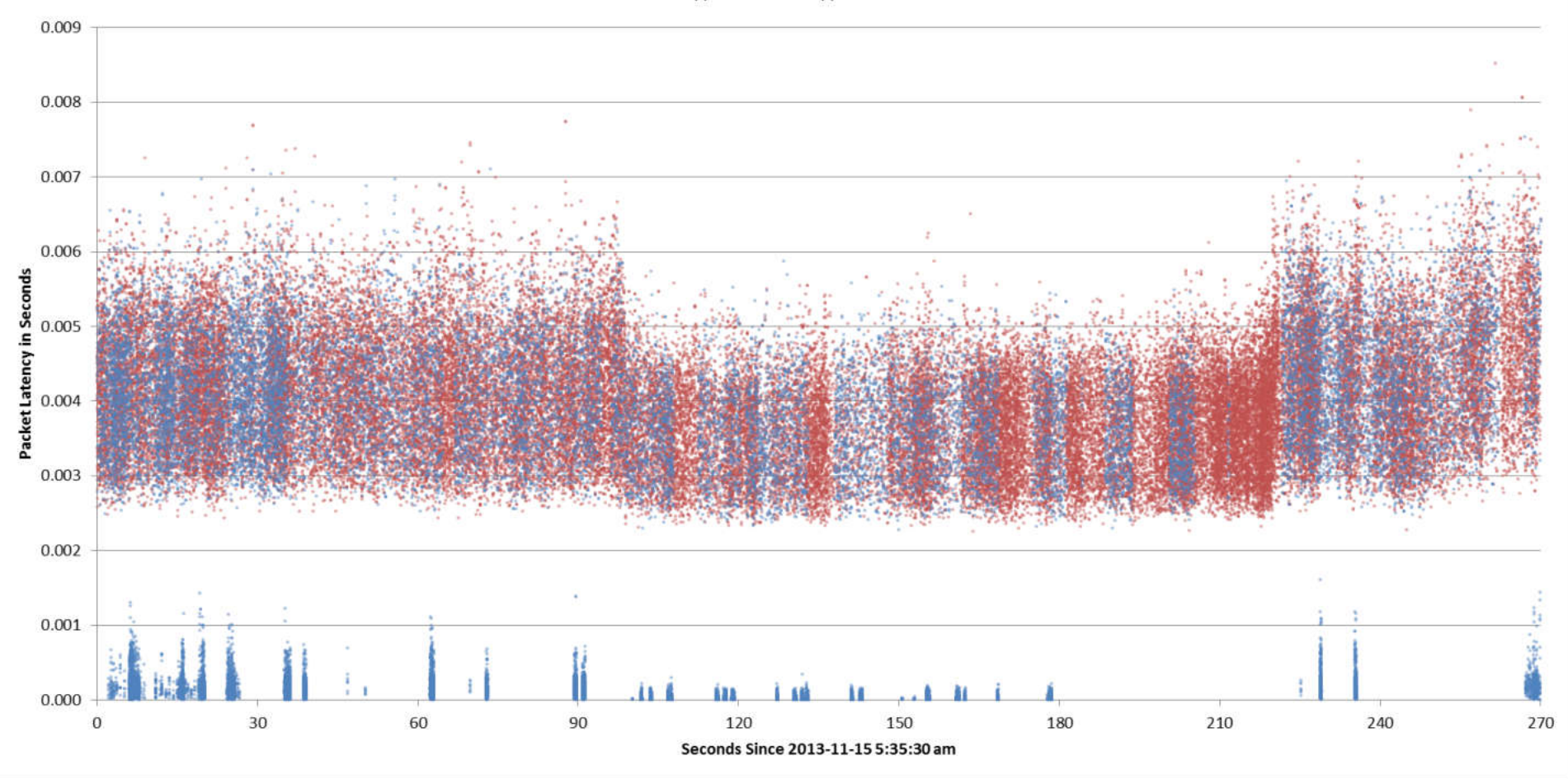

### Visualization Accomplishments

- $\checkmark$  Avoid capturing or mining excessive traffic
- $\checkmark$  Digest more packets much quicker
- $\checkmark$  Identify macro patterns and spot anomalies
- $\checkmark$  Direct or avoid analysis efforts
- $\checkmark$  Explain the problem to others
- $\checkmark$  Prove or disprove hypotheses or corrective measures

## Web App Load Testing Performance Problem

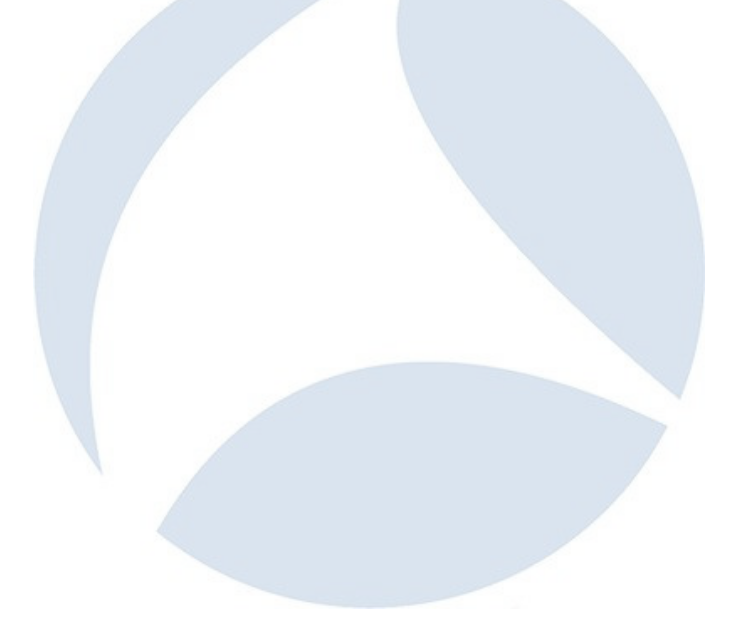

### The Situation

- Load testing a web application revealed mostly good performance but a small percentage of abysmal response times not specific to any particular operation.
- Web app server logs showed acceptable performance at all times for all operations
- The infrastructure consisted of two sets of appliances in front of the servers:

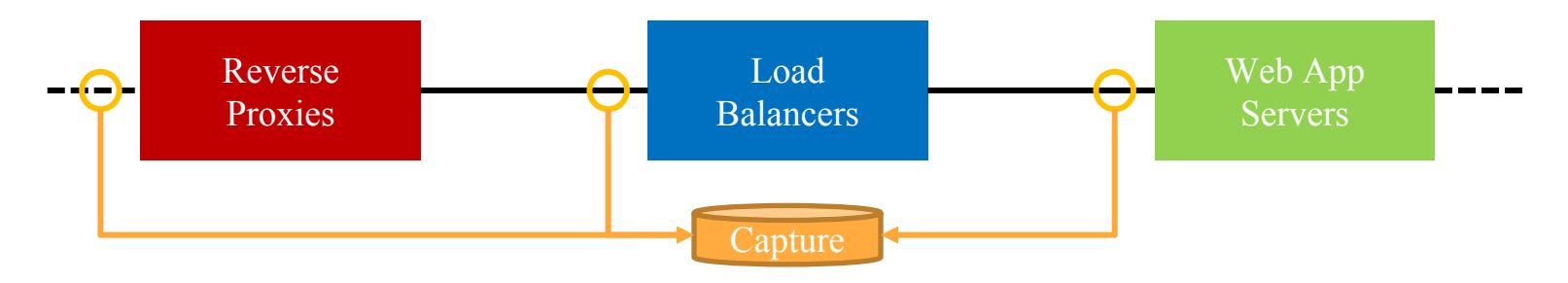

#### **HTTP Response Time Through 3 Chained Devices**

#### ● Reverse Proxy ● Load Balancer ● Web Server

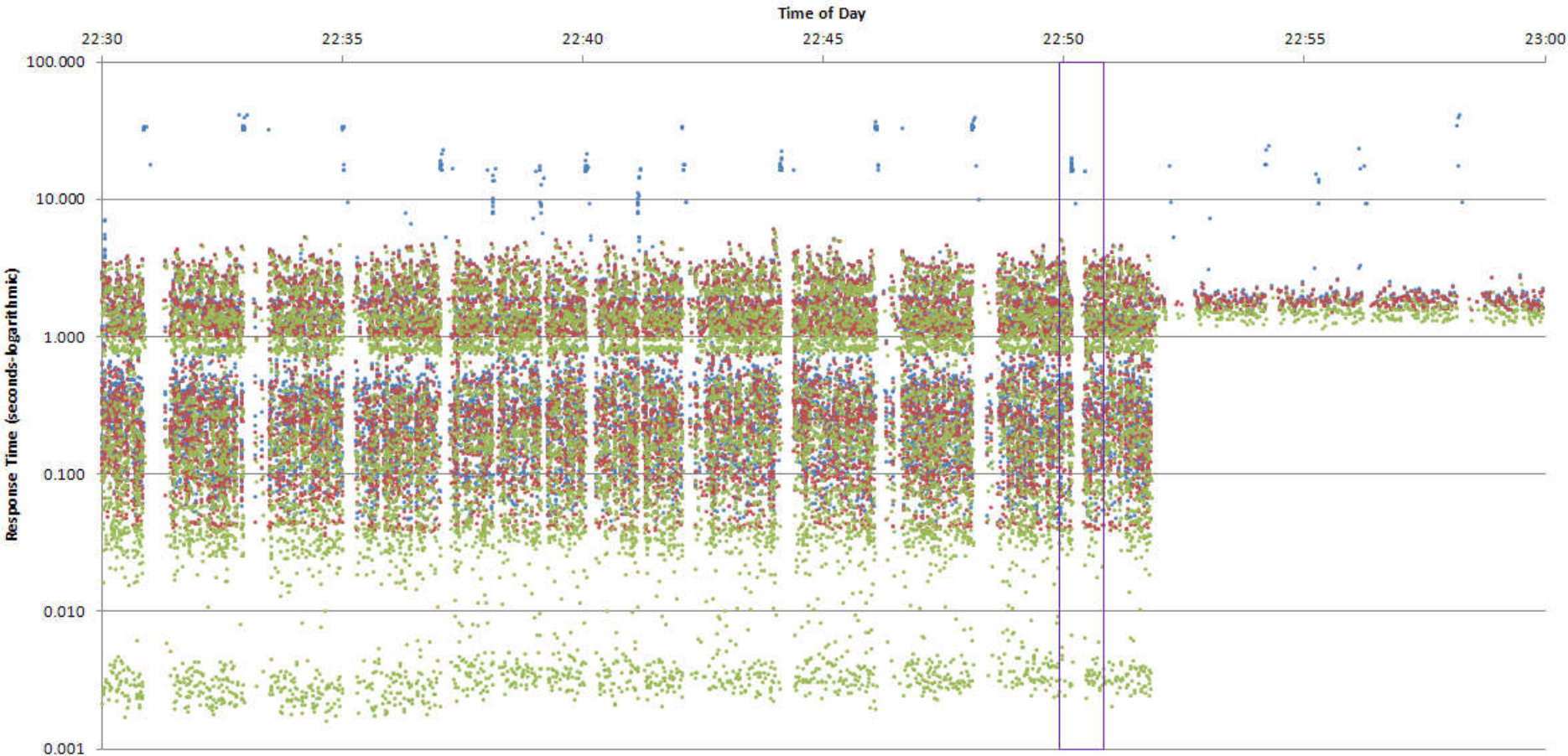

#### Example

```
#!/usr/bin/env bash
INPUT_FILE='Load Test.pcapng'
OUTPUT_FILE='Load Test.csv'
if [I] ! -f "${OUTPUT_FILE}" ]]; then
   # Process the trace file.
    echo -n "Processing '${INPUT_FILE}' to '${OUTPUT_FILE}'..."
    tshark -r "${INPUT_FILE}"\
        -Y 'http.time'
       -T fields -E header=yes\
        -e frame.number -e frame.time_relative -e ip.src -e http.time\
        > "${OUTPUT_FILE}"
    echo "done."
    echo
else
    echo
   echo "'${OUTPUT_FILE}' already exists"
    echo
```
fi

### Visualization Accomplishments

- $\Box$  Avoid capturing or mining excessive traffic
- $\checkmark$  Digest more packets much quicker
- $\checkmark$  Identify macro patterns and spot anomalies
- $\checkmark$  Direct or avoid analysis efforts
- $\checkmark$  Explain the problem to others
- $\Box$  Prove or disprove hypotheses or corrective measures

# Check Keying Station Image Load Delays

#### The Situation

- For bank checks that aren't machine readable, operators review check images and manually key in data
- Operators were reporting occasional image load delays that slow down their performance, which in turn impacts their department's metrics and individuals' compensation

### The Challenges

- Tickets are created when slowdowns are reported, but without helpful analysis information like accurate timings— **Packet mining timeline guesswork**
- There are two keying station sites geographically separated from the application & image servers, meaning that separate captures must be taken in at least two of the three locations—**Multi-point capture correlation with differing timestamps**
- Operator-to-app server assignment is non-deterministic, and images are spread across many image servers, which is also non-deterministic—**Don't know what mining filters to provide until after starting to look at packets**
- The protocol is proprietary, so no decodes—**Looking at packets just got a lot harder**

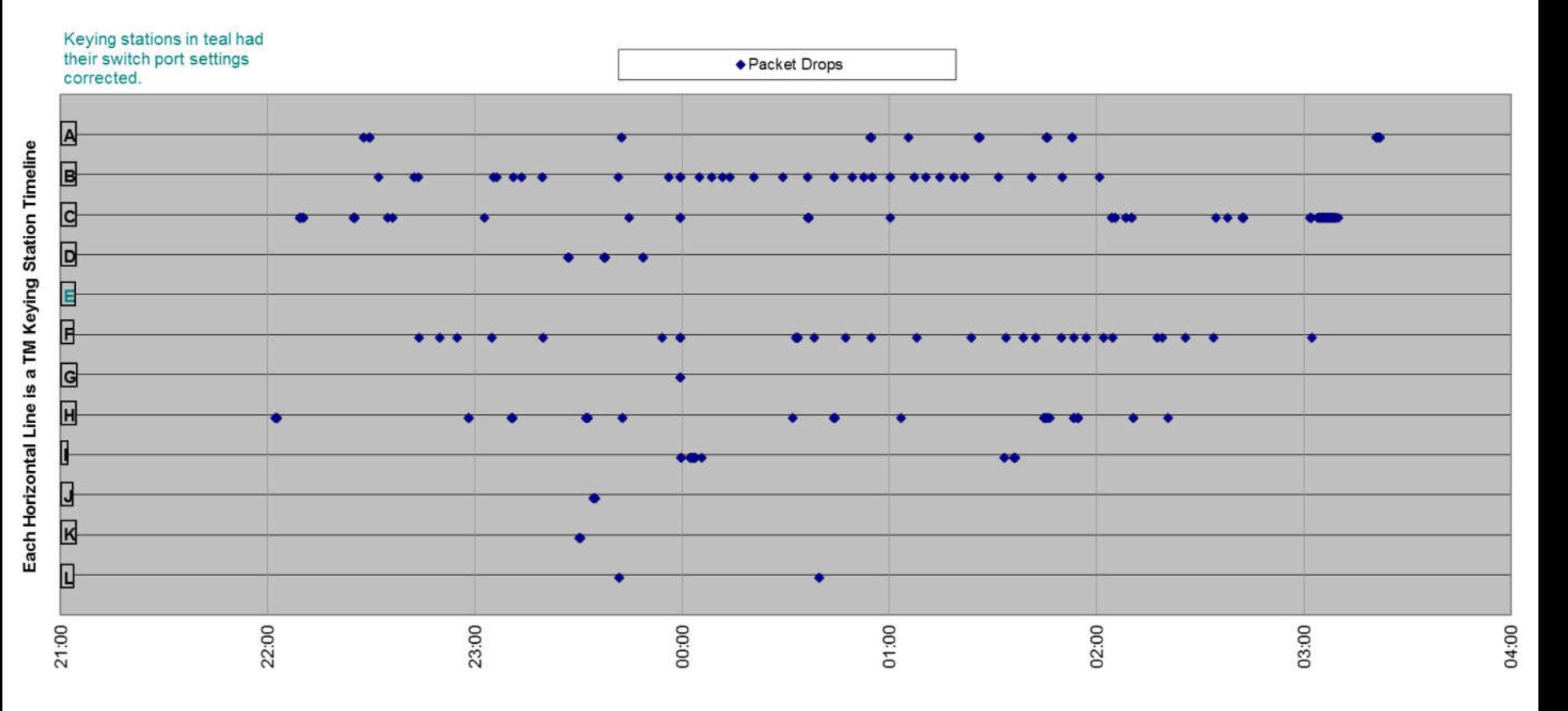

#### Timelines of Keying Station Packet Drops and User-Reported Slowness

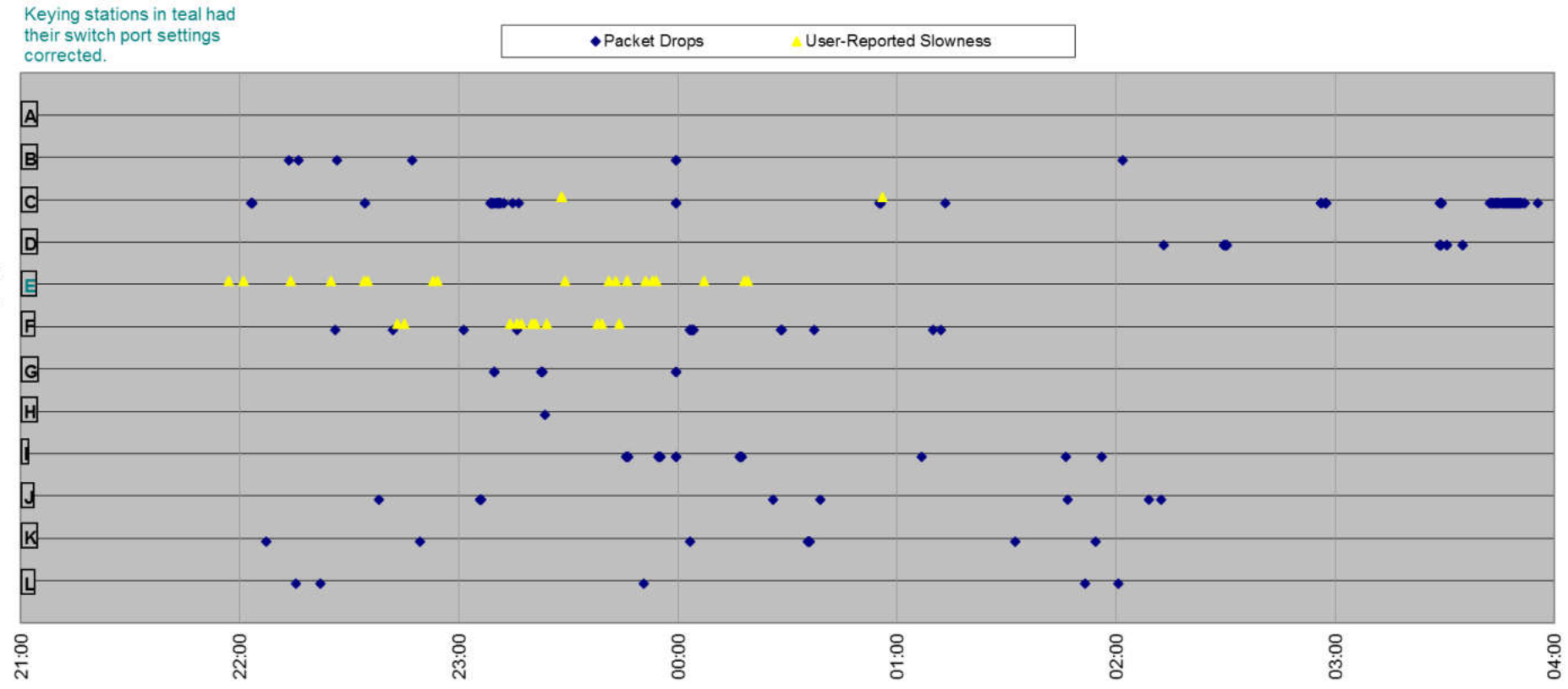

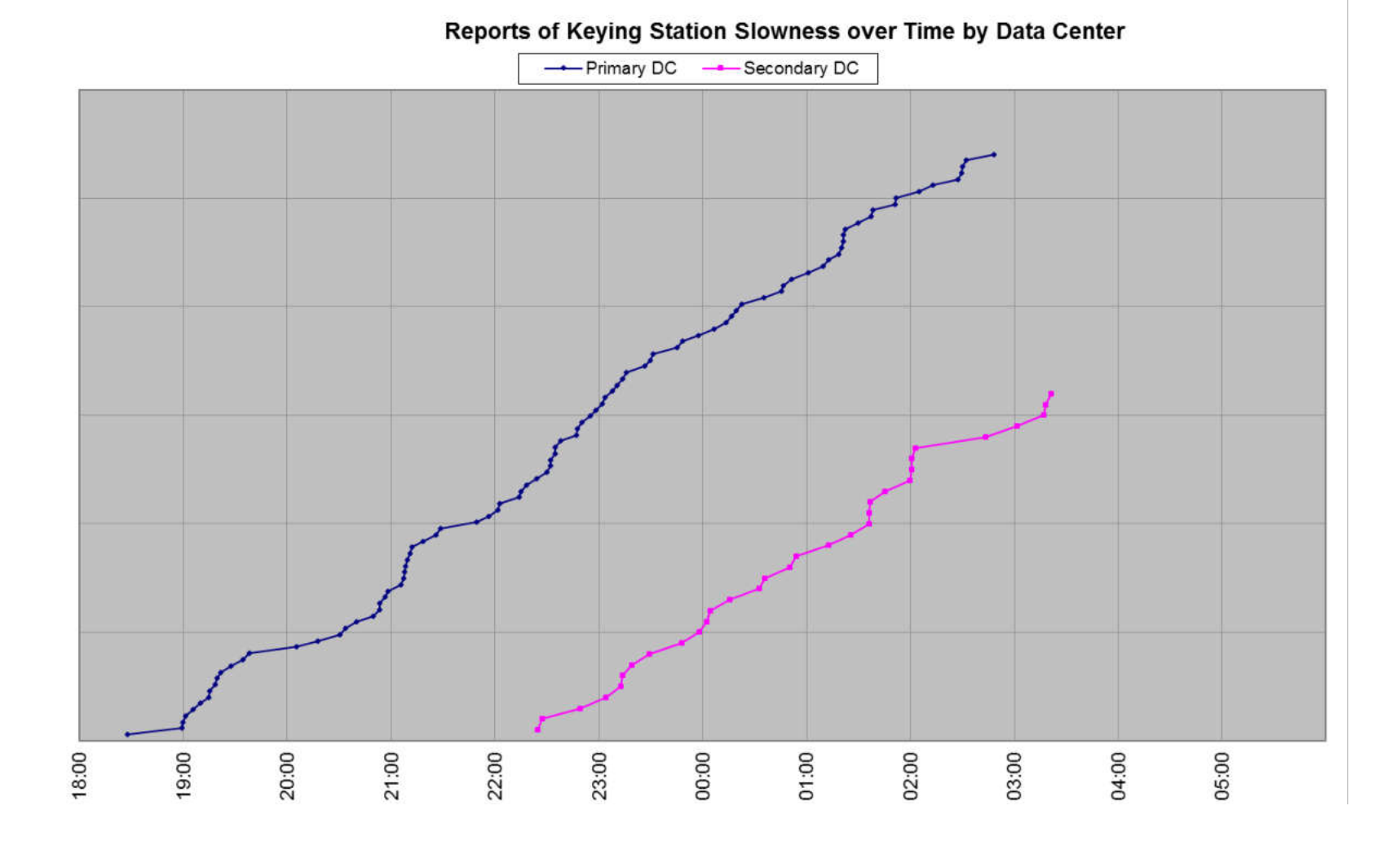

#### Timelines of Keying Station Packet Drops and Reported Slowness

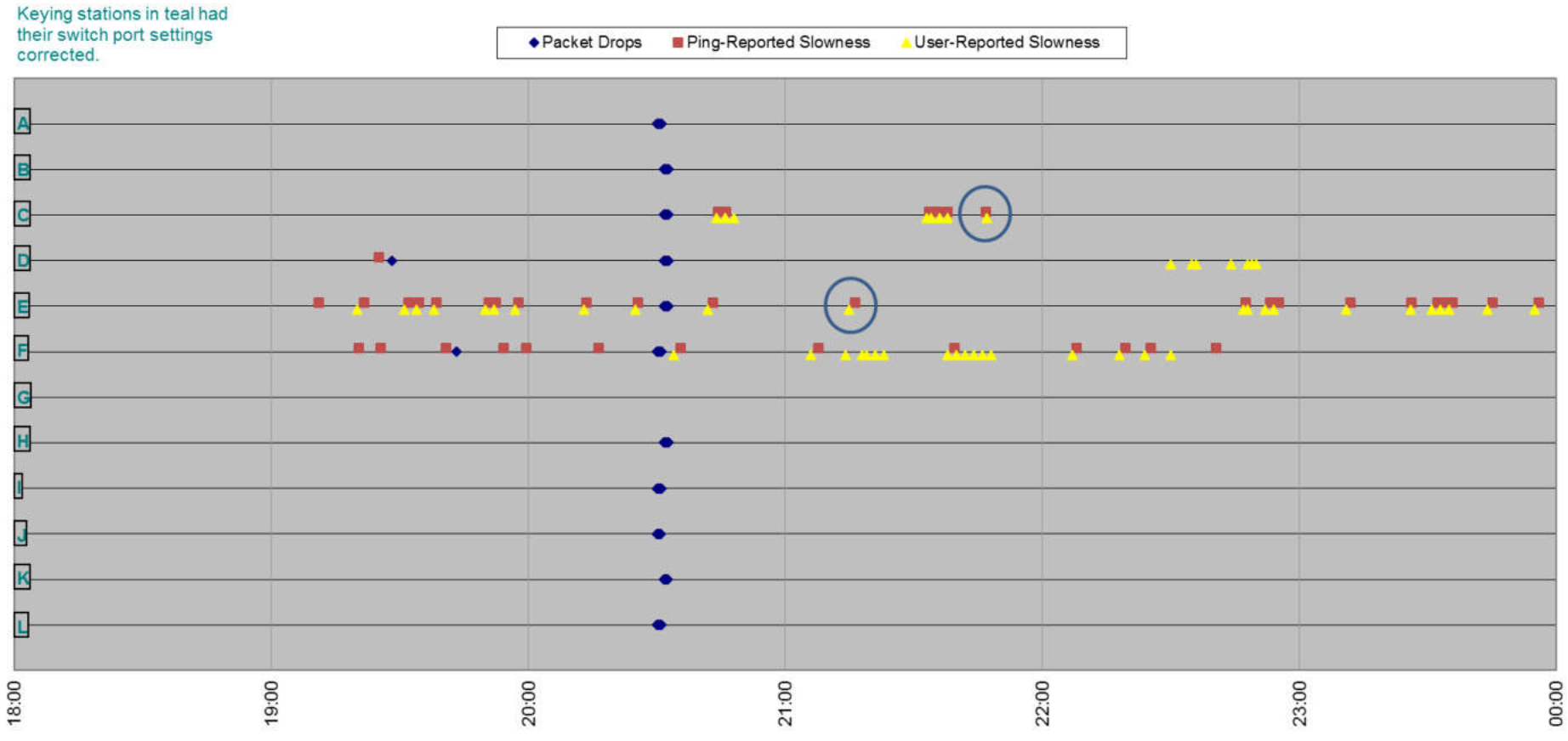

### Visualization Accomplishments

- $\checkmark$  Avoid capturing or mining excessive traffic
- $\checkmark$  Digest more packets much quicker
- $\checkmark$  Identify macro patterns and spot anomalies
- $\checkmark$  Direct or avoid analysis efforts
- $\checkmark$  Explain the problem to others
- $\checkmark$  Prove or disprove hypotheses or corrective measures

## File Transfer Tuning Validation

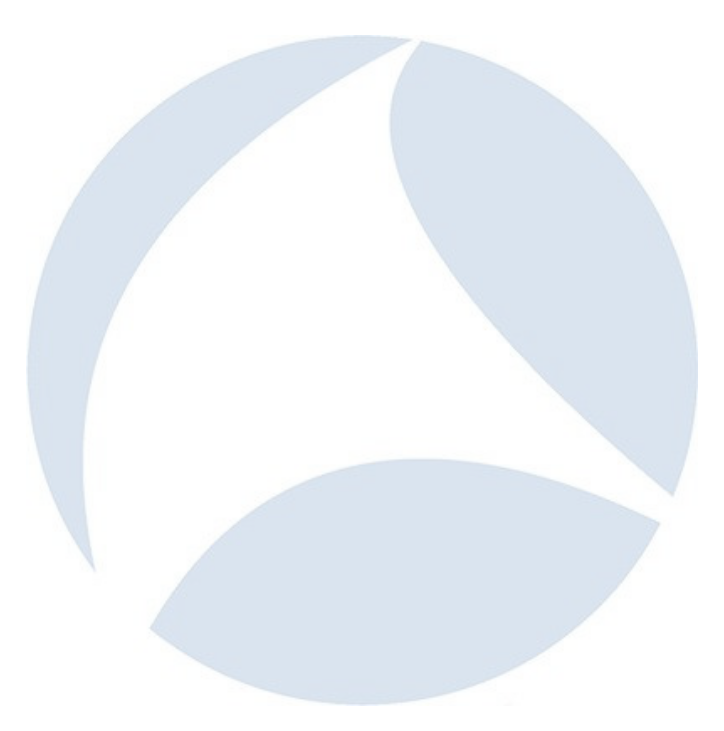

#### The Situation

- •We recommended increasing TCP window sizes to improve file transfer throughput
- Did it work?

#### Comparison of File Transfer Performance Before and After Tuning

After Tuning Before Tuning ------- After Trendline ------- Before Trendline  $\bullet$ 

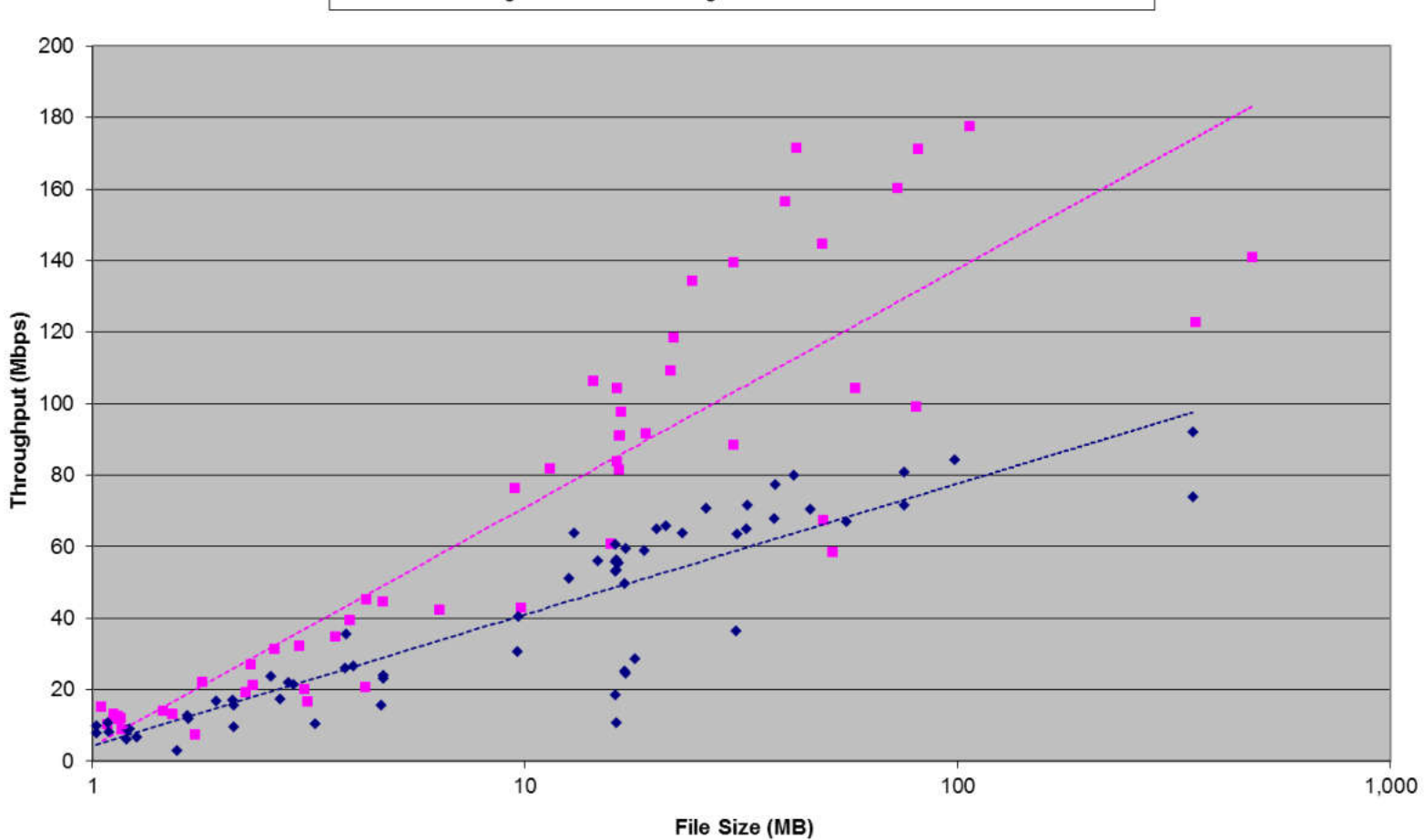

### Visualization Accomplishments

- $\checkmark$  Avoid capturing or mining excessive traffic
- $\Box$  Digest more packets much quicker
- $\checkmark$  Identify macro patterns and spot anomalies
- $\checkmark$  Direct or avoid analysis efforts
- $\checkmark$  Explain the problem to others
- $\checkmark$  Prove or disprove hypotheses or corrective measures

## Introducing tcptrace

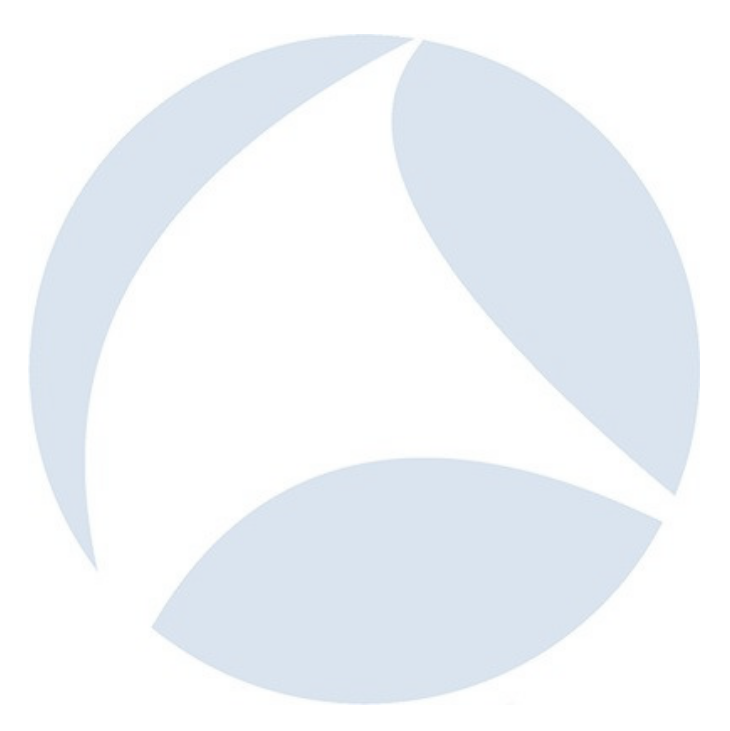

#### tcptrace

- http://www.tcptrace.org—"*tcptrace* is a tool written by Shawn Ostermann at Ohio University, for analysis of [packet capture] files."
- •tcptrace creates a variety of charts, many of which are also implemented in Wireshark's Statistics | TCP Stream Graphs menu.
- The Time Sequence chart is by far the coolest (IMHO), and is oftentimes termed a tcptrace chart.

#### TCP Bidirectionality

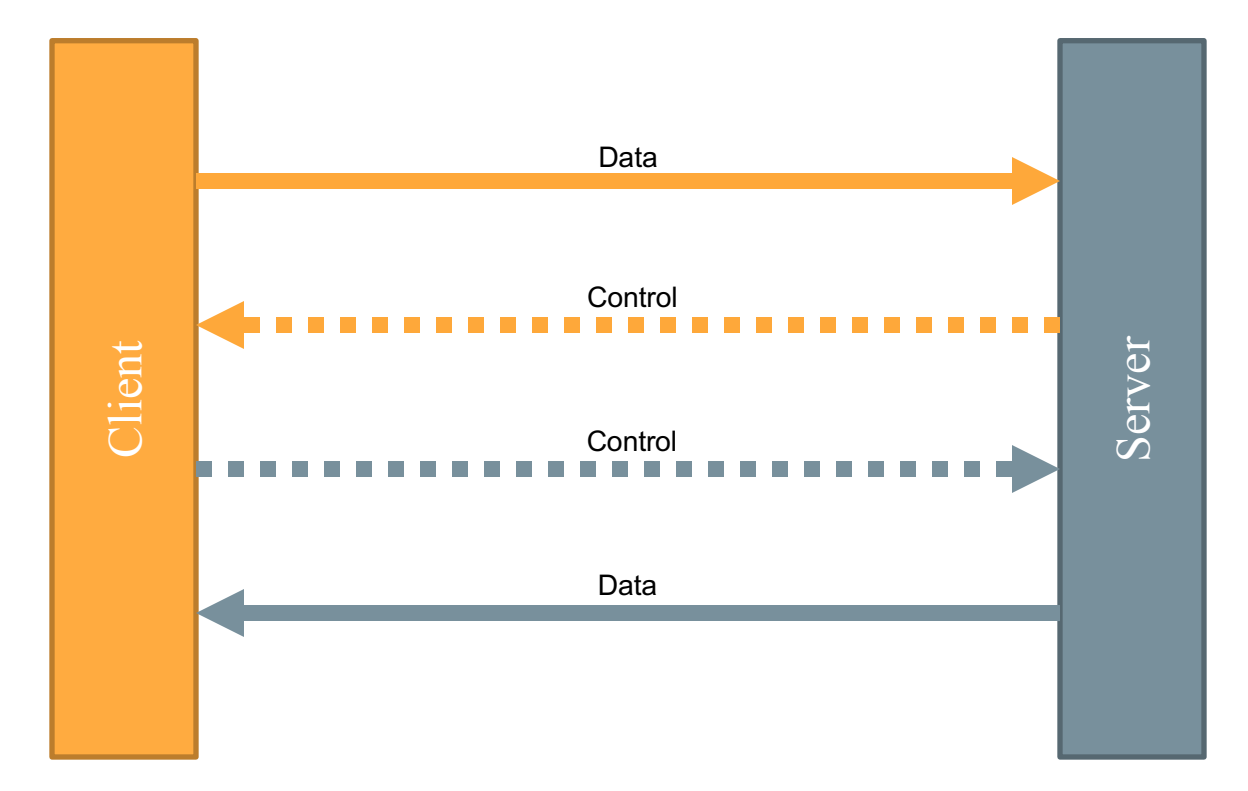

#### tcptrace is a Unidirectional Visualization

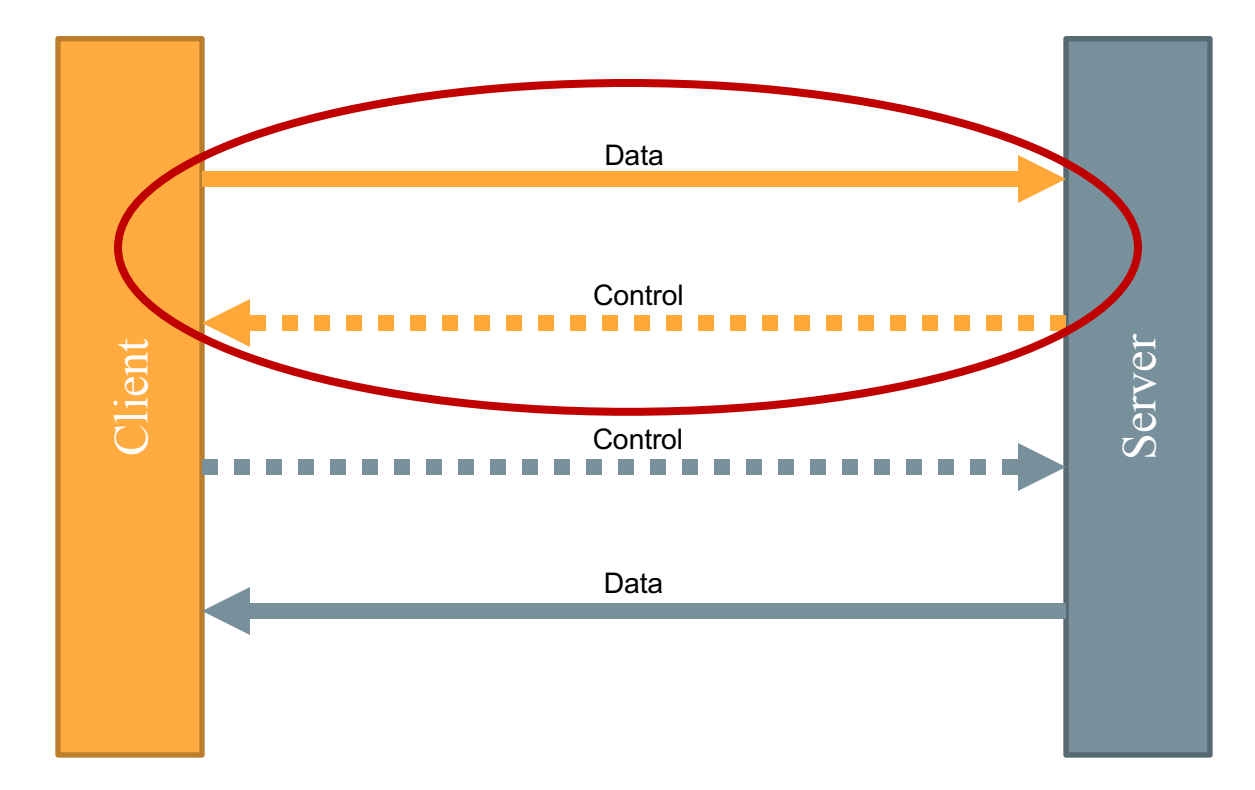

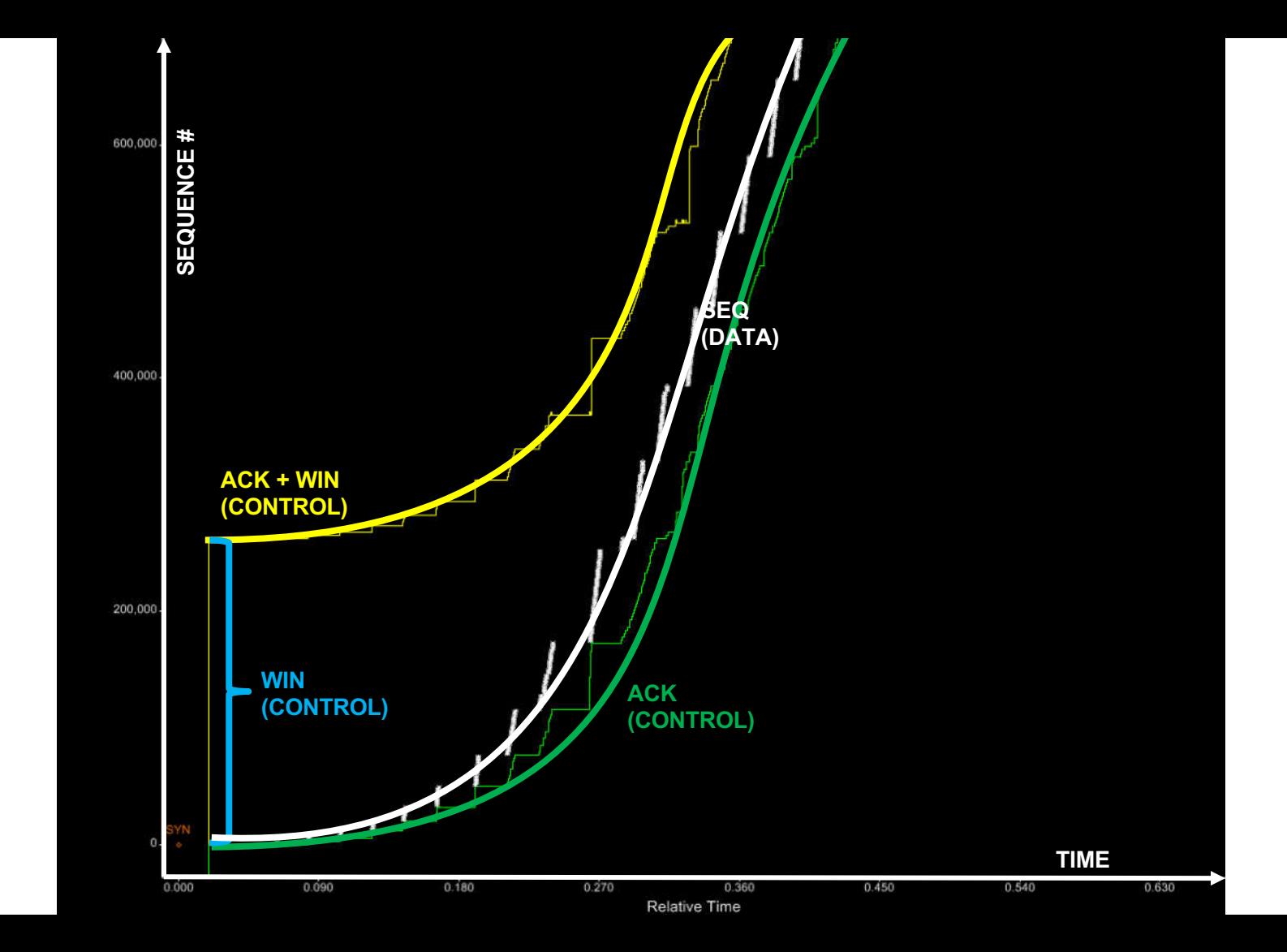

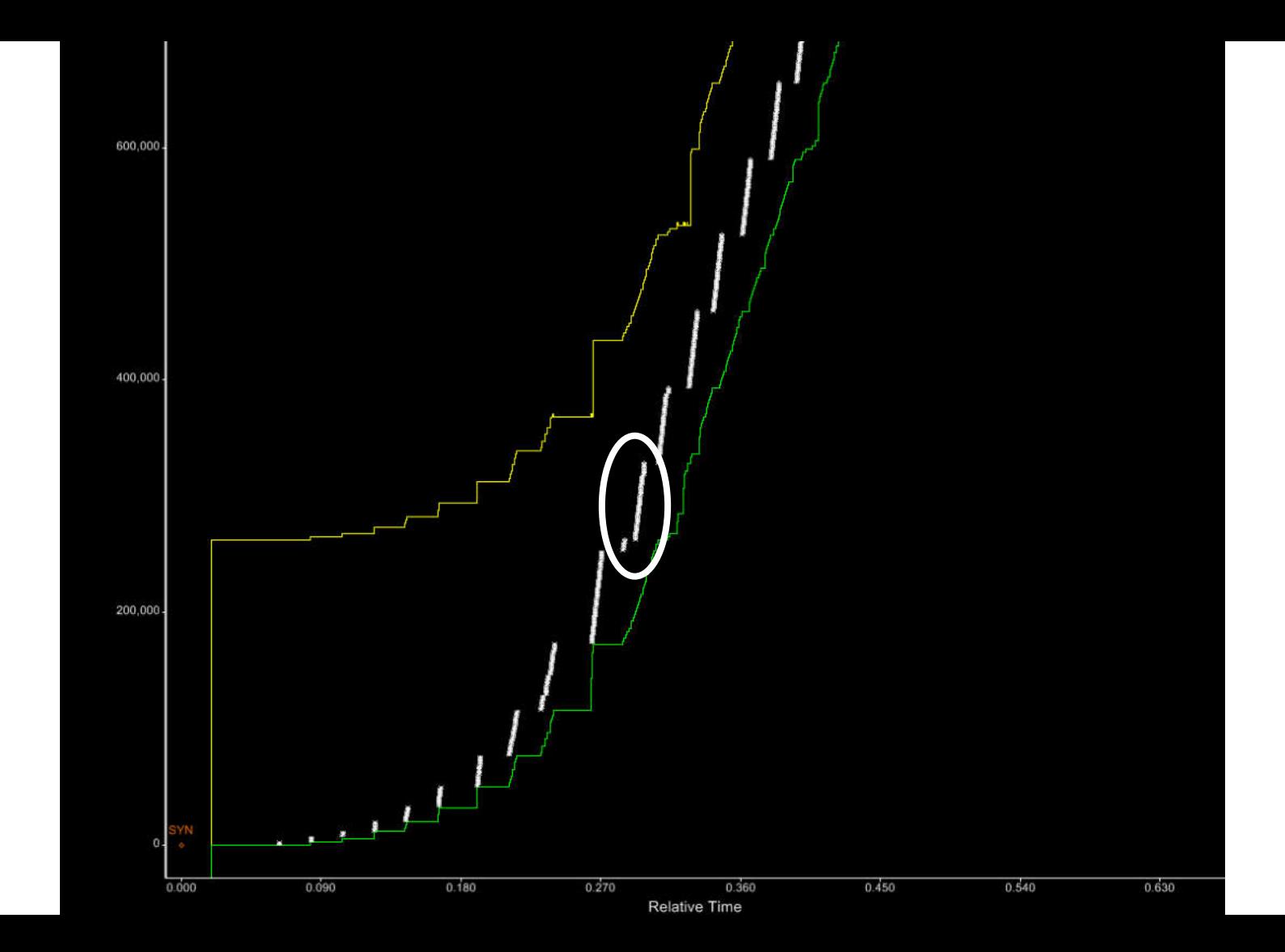

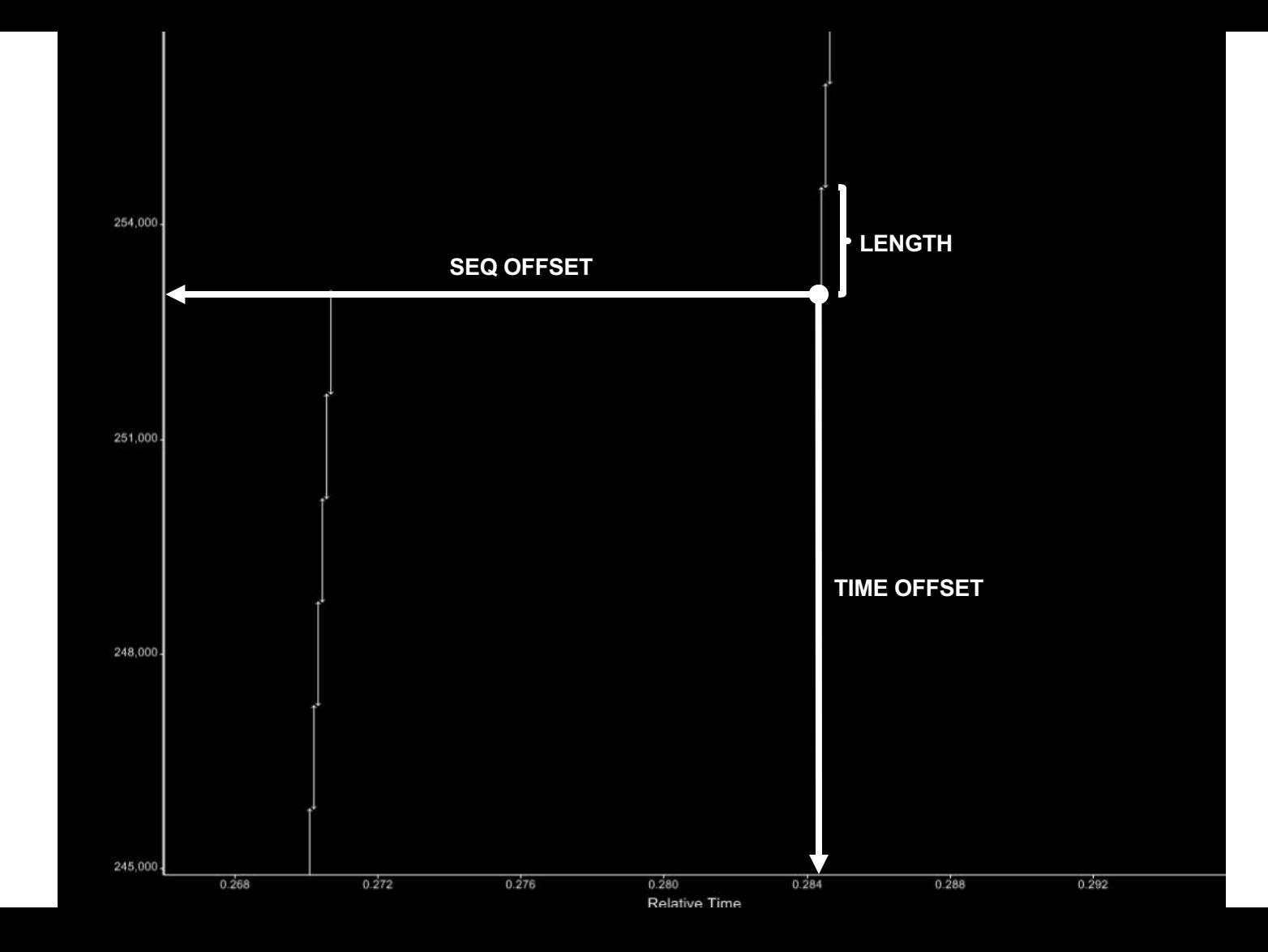

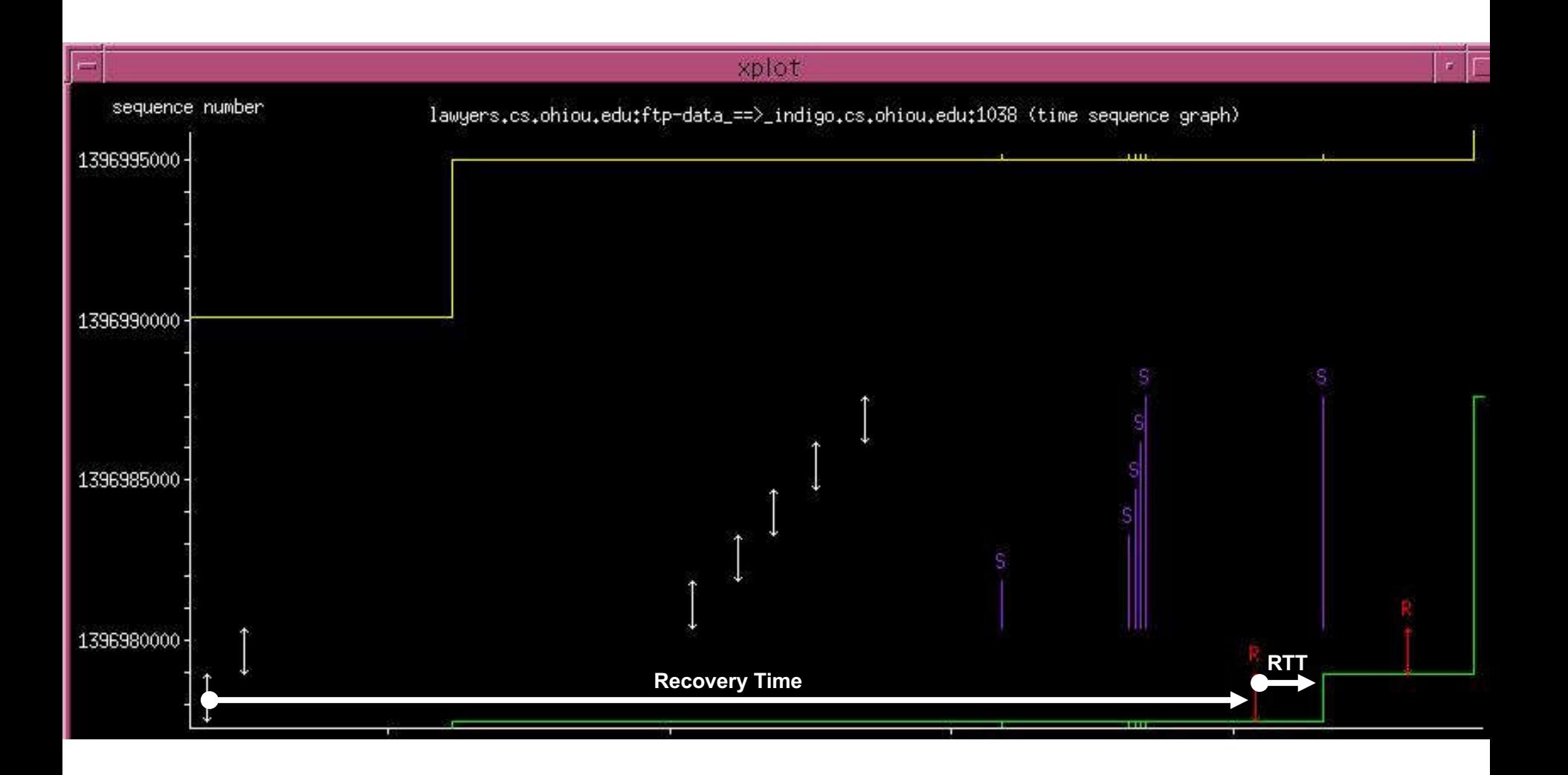

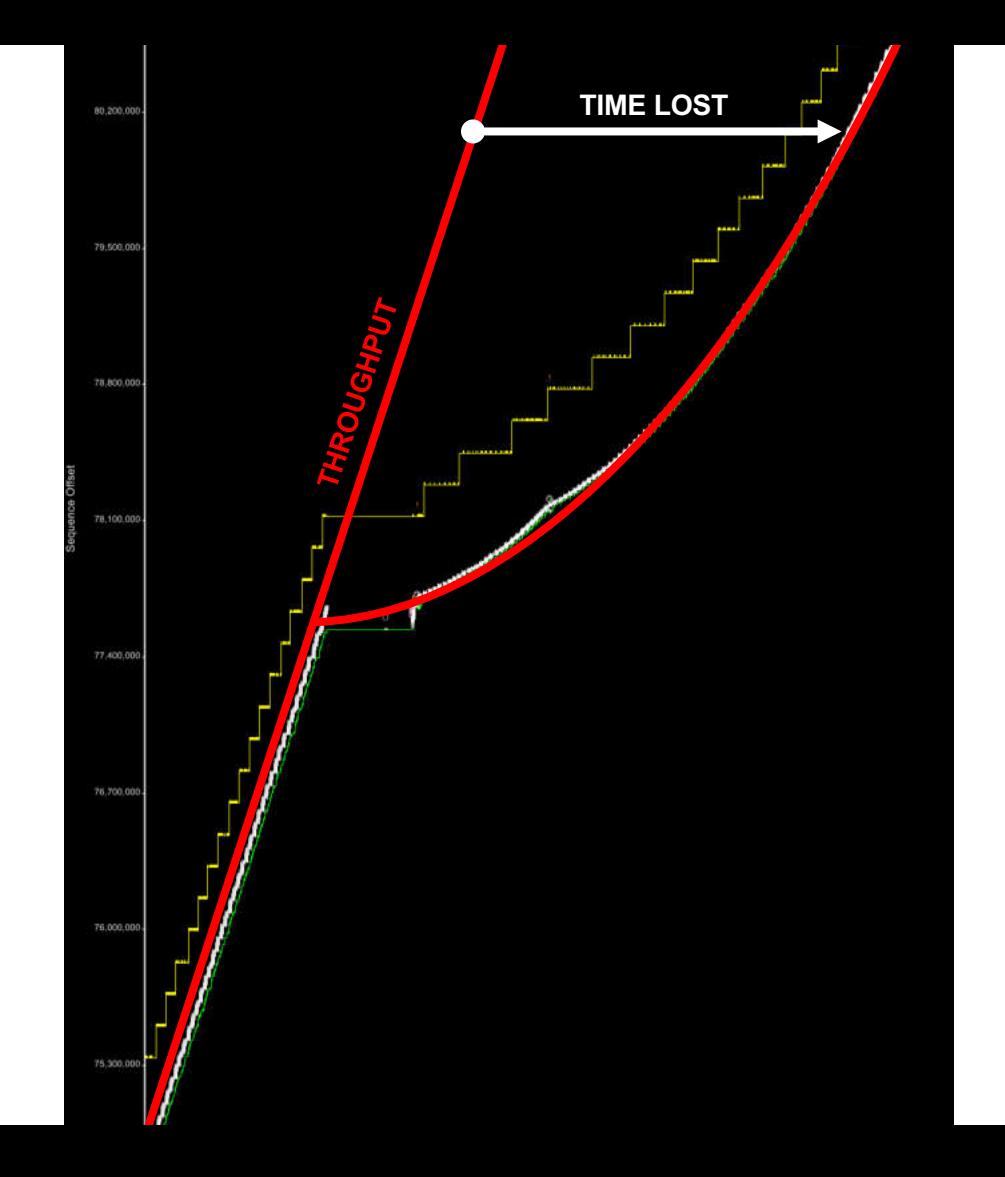

# FTP File Transfer Realizing Poor Throughput

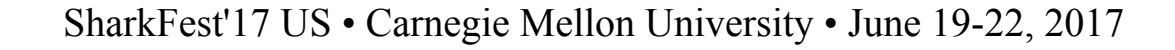

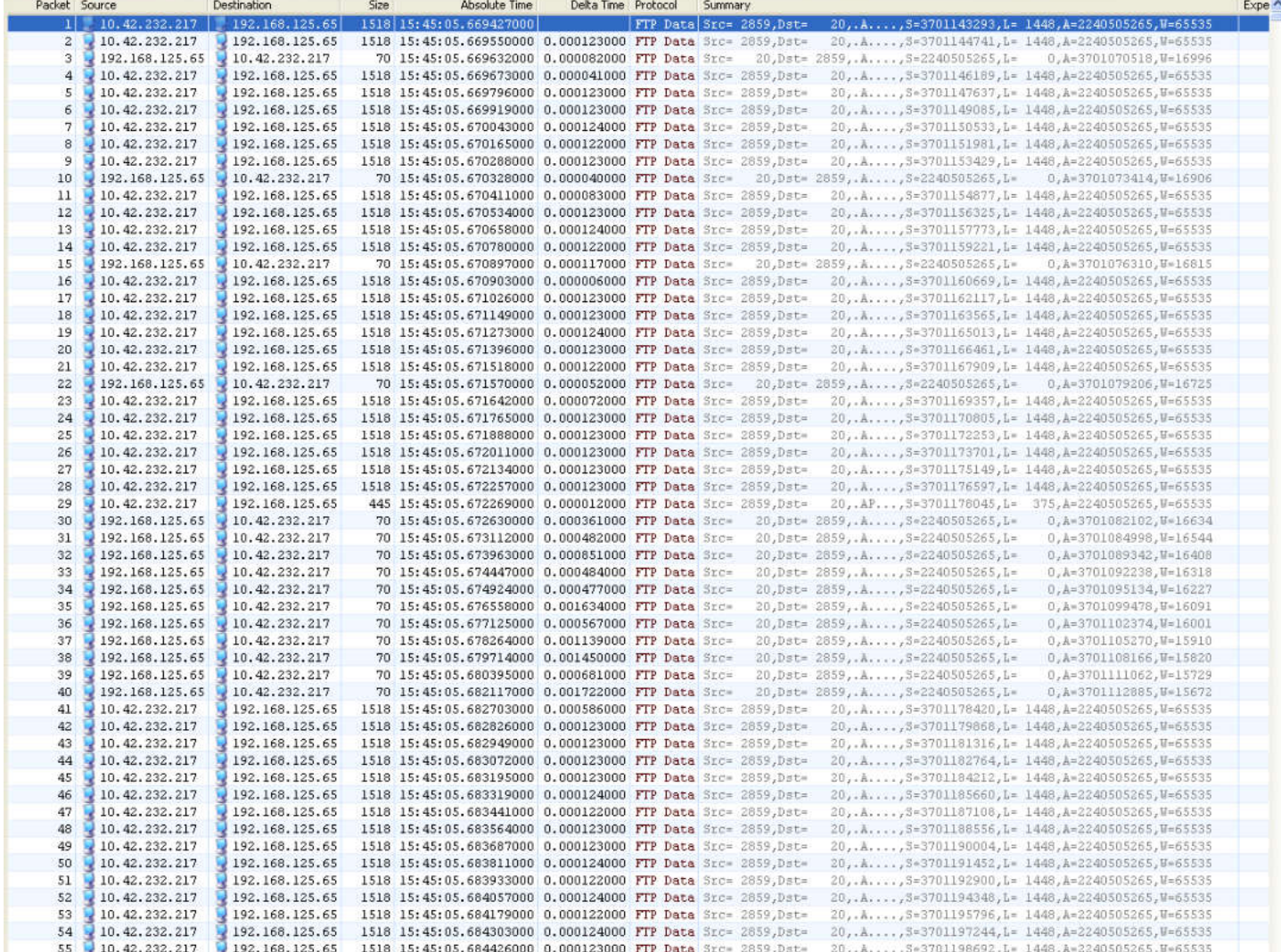

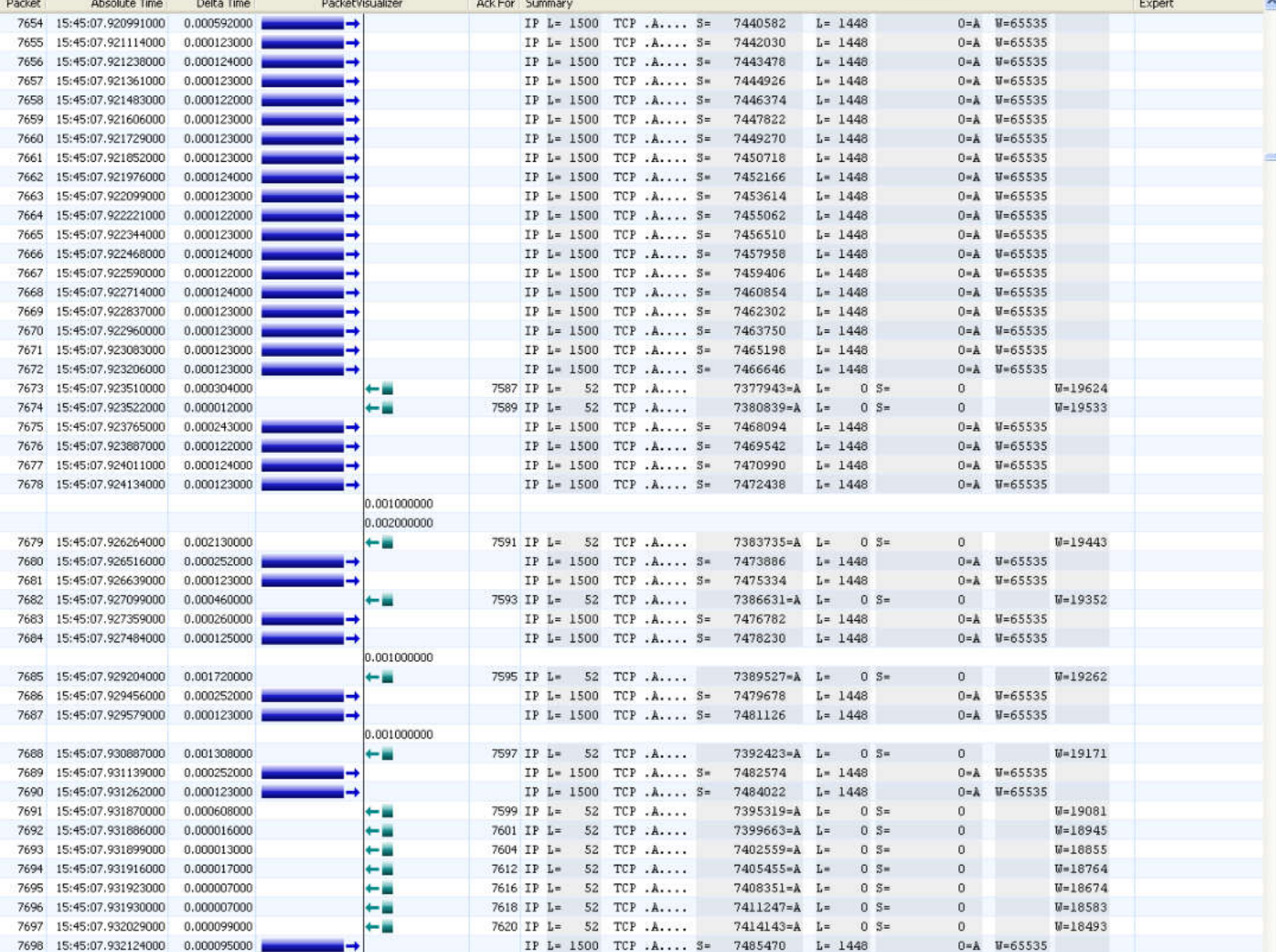

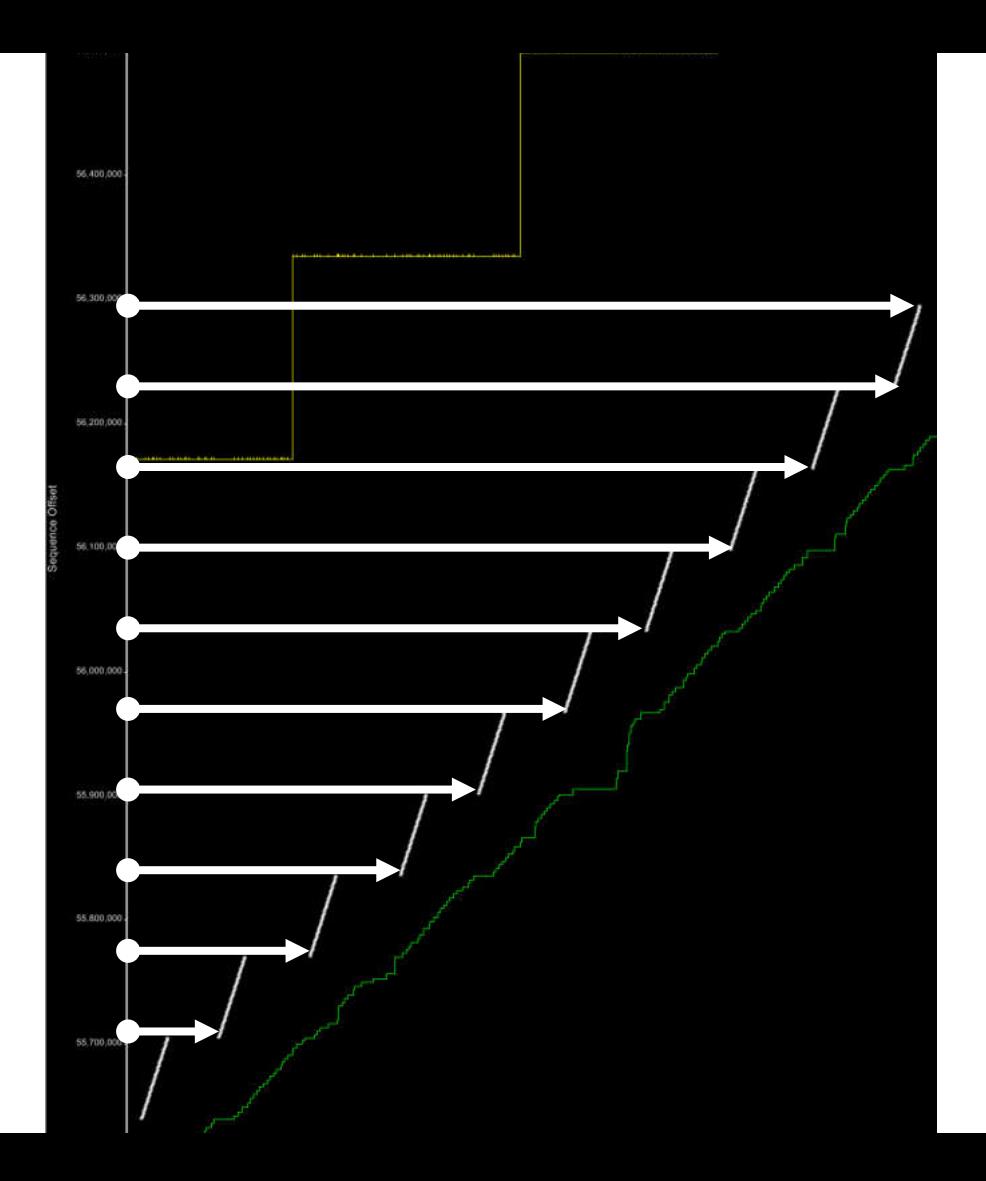

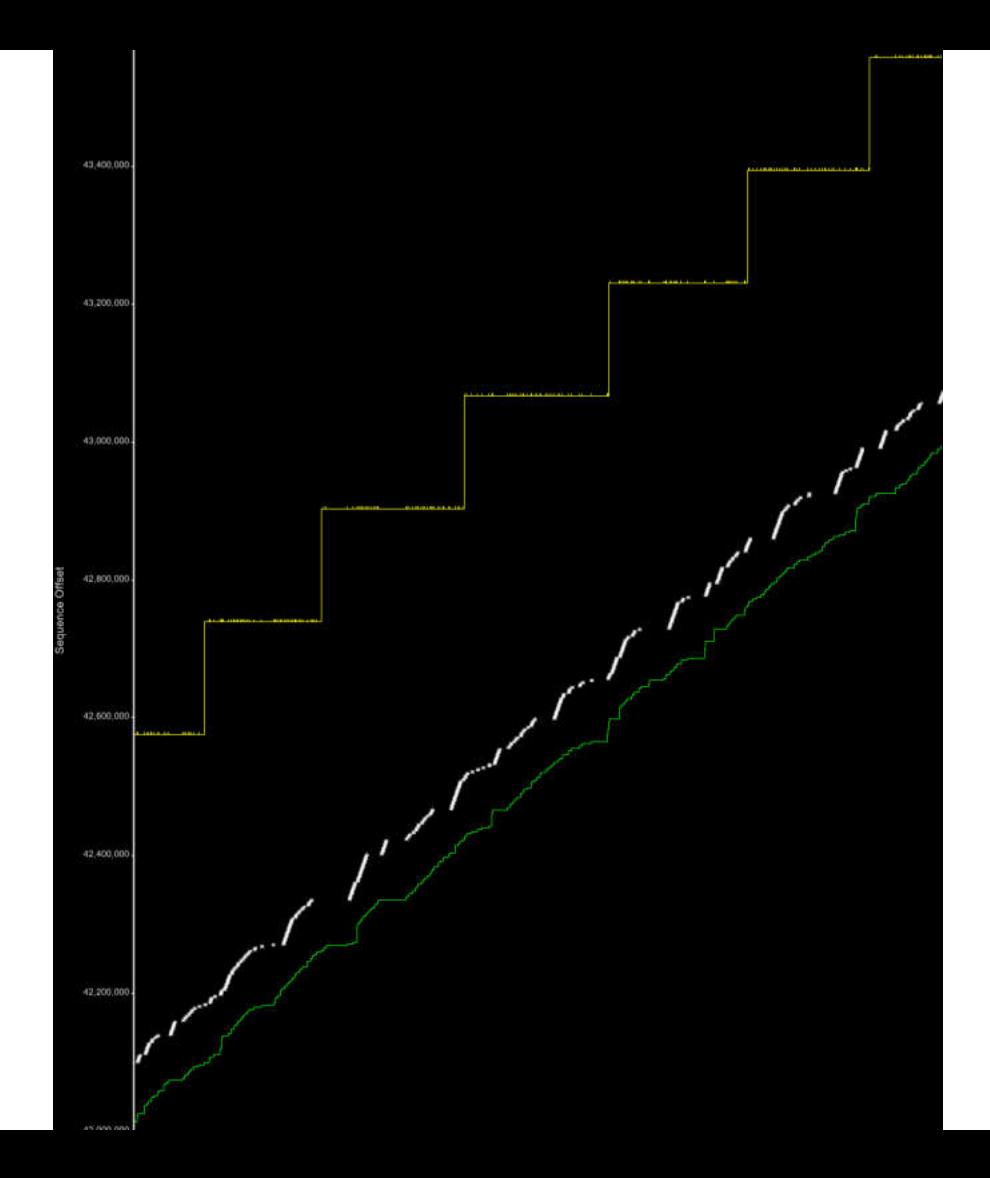

## Mainframe Sending Segments Out-of-Order

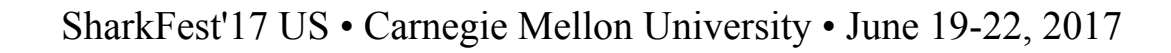

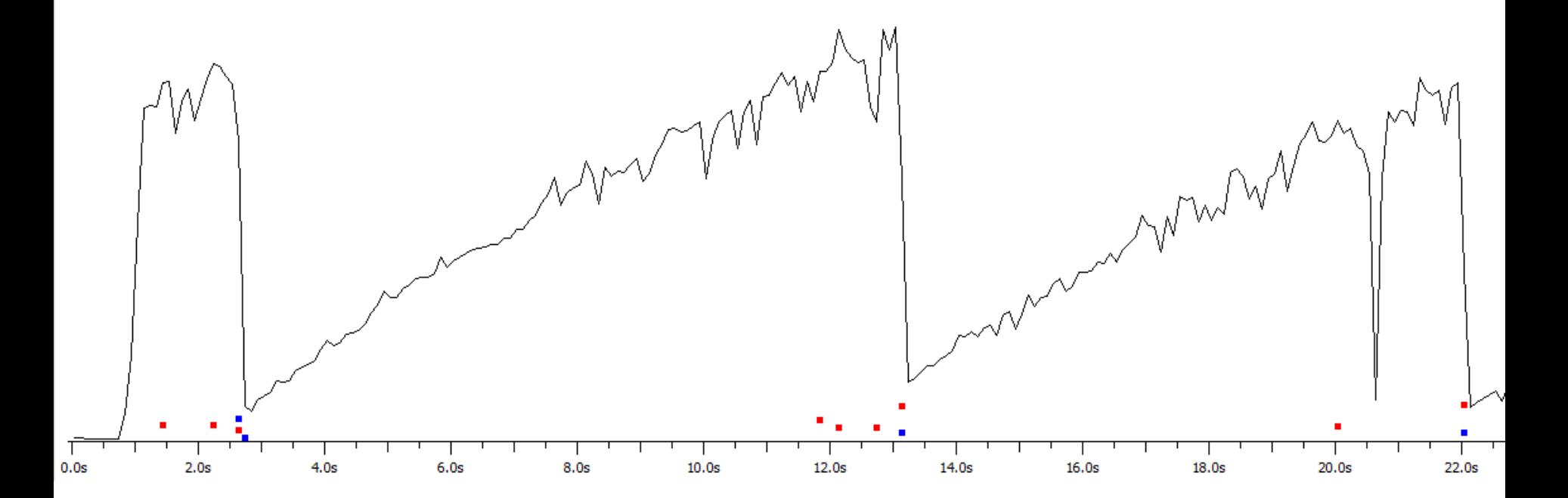

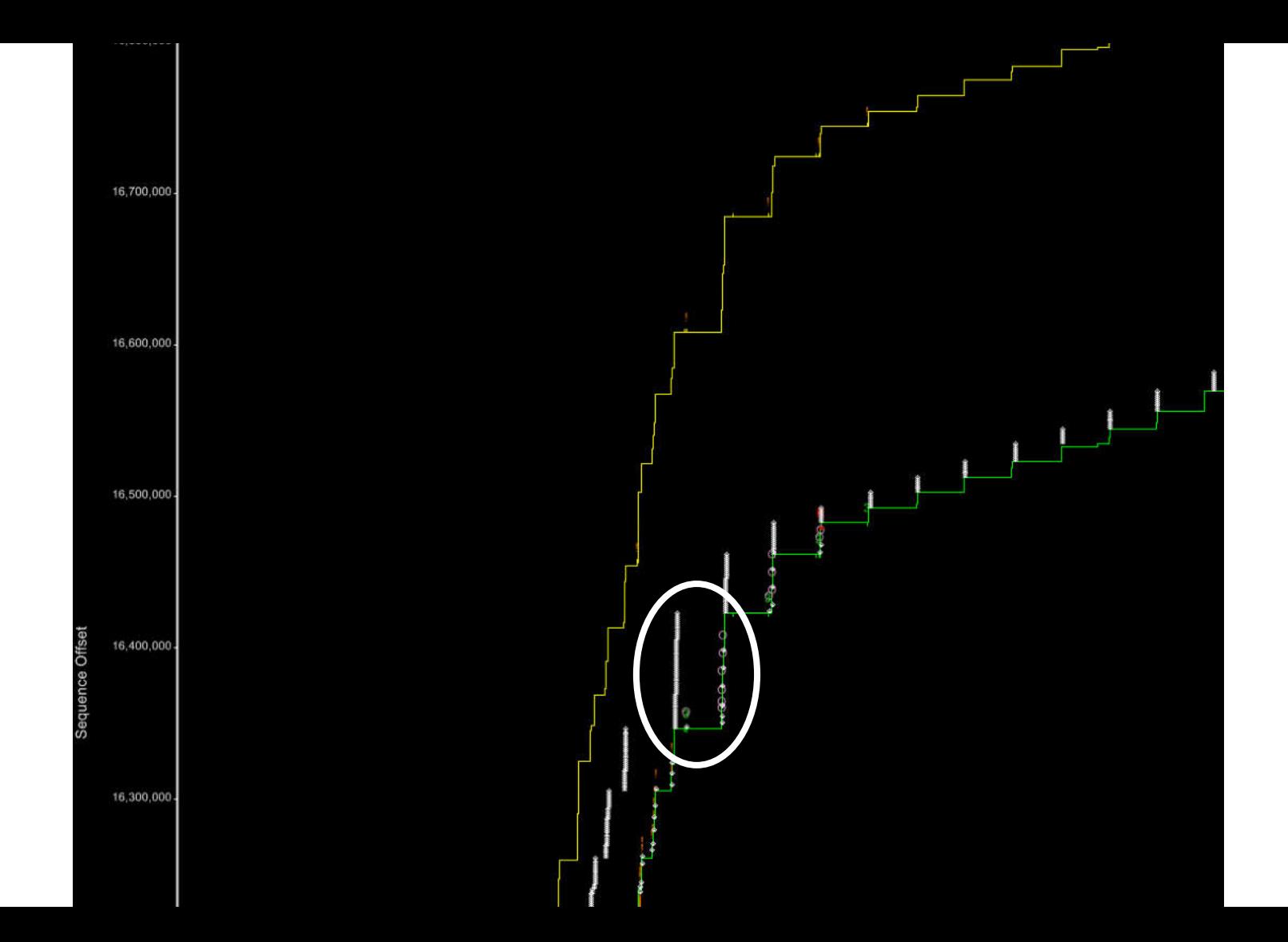

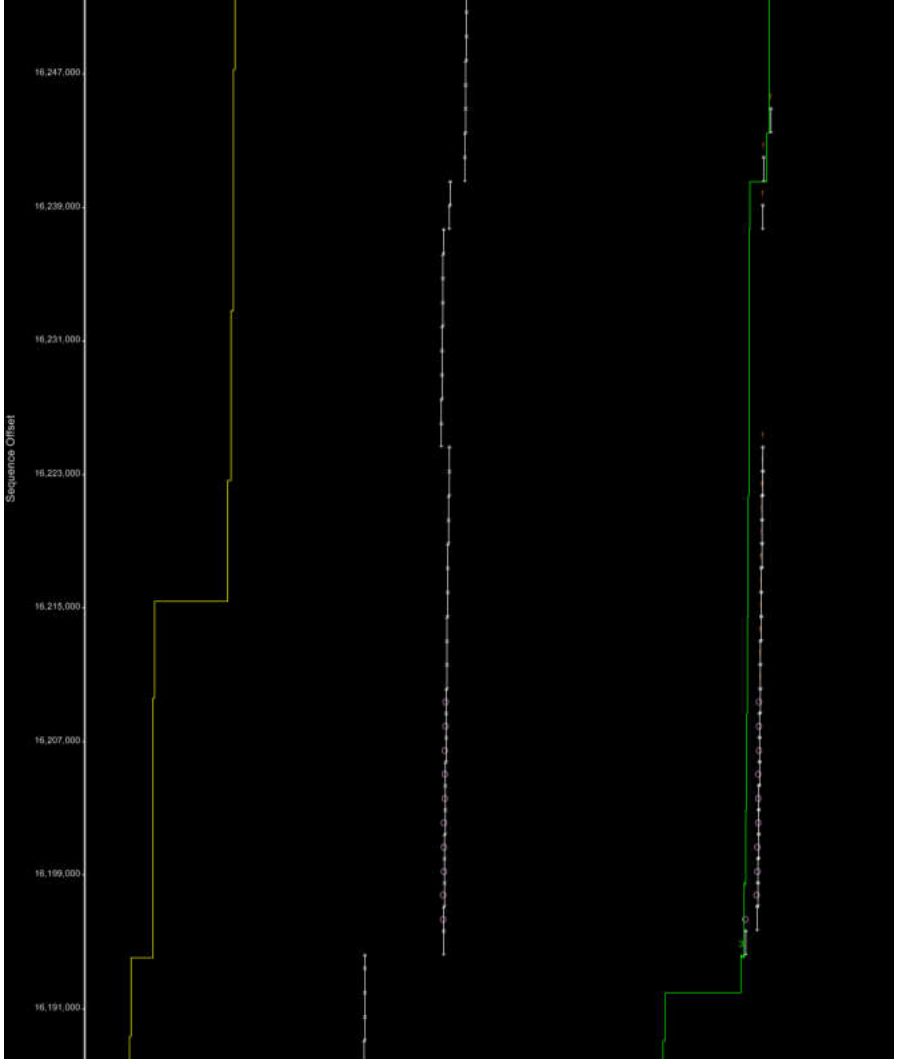

# SMB File Transfer Overrunning a Switch Buffer

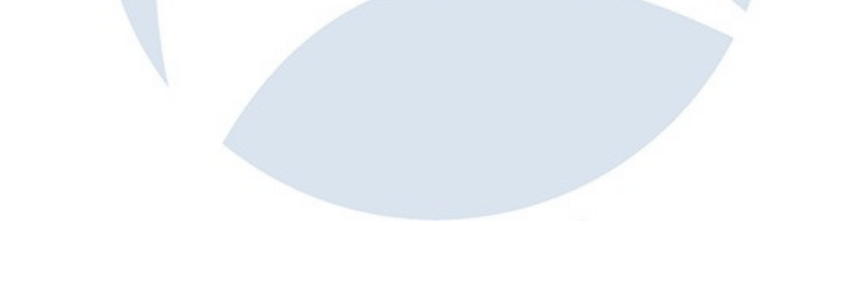

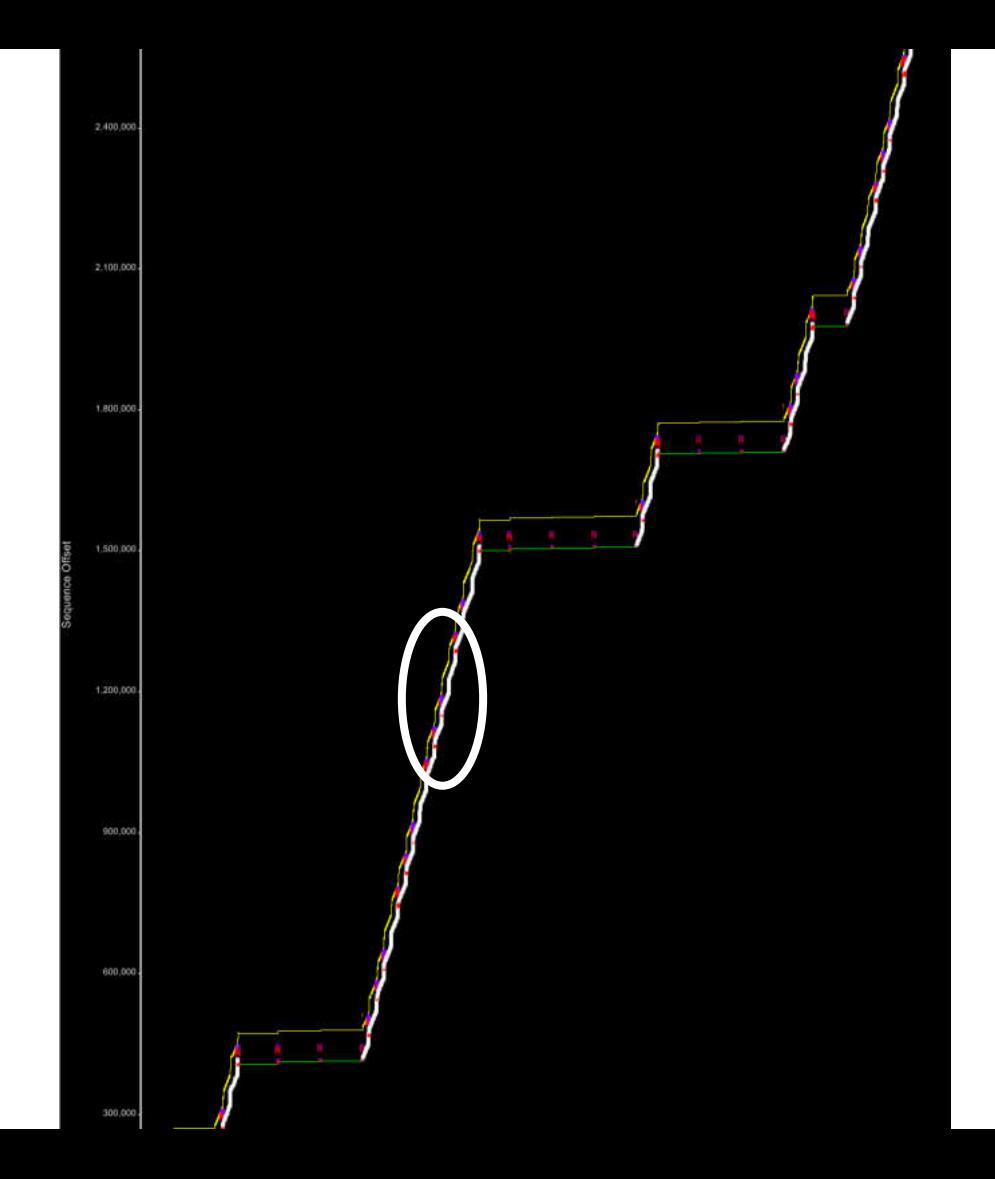

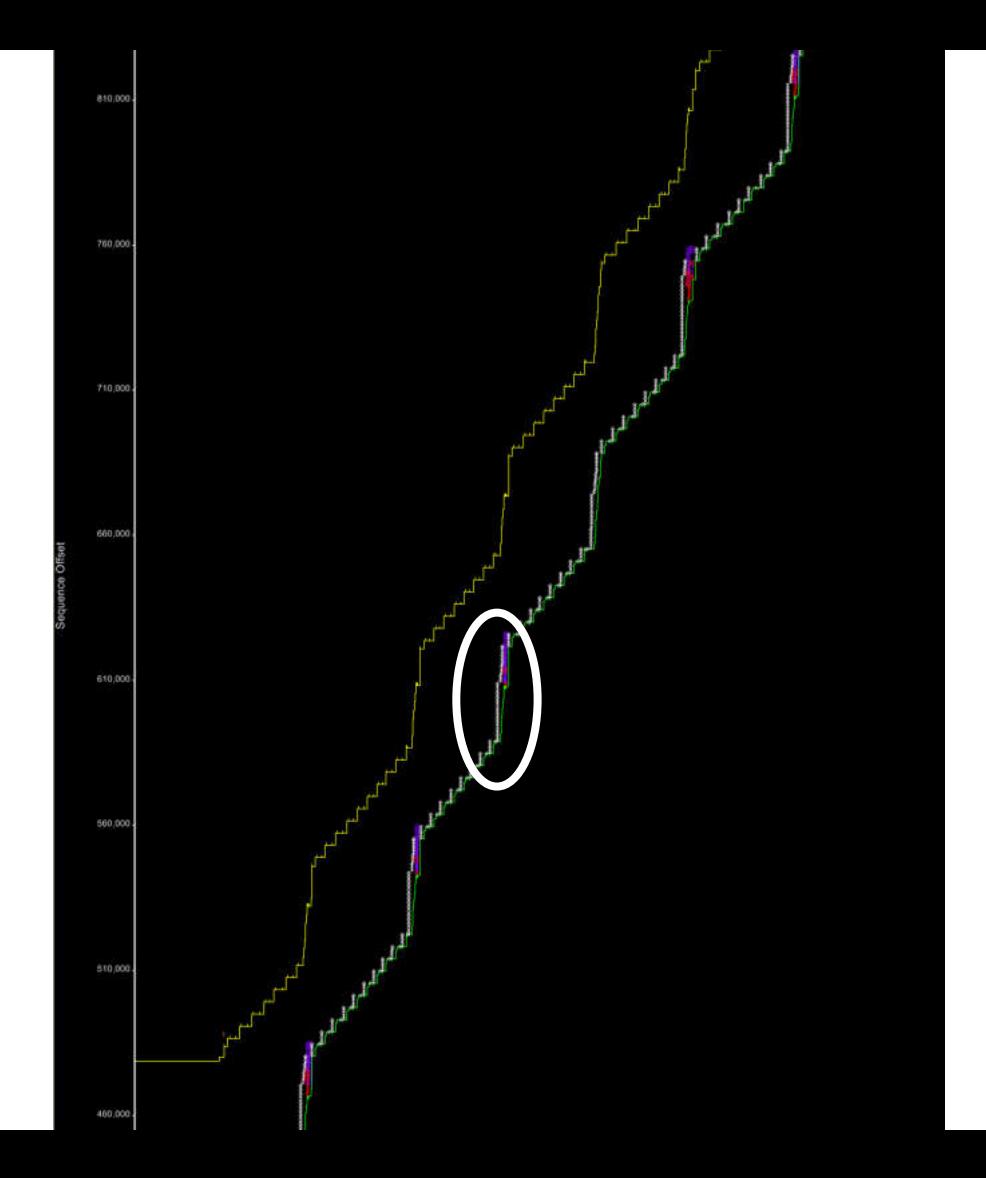

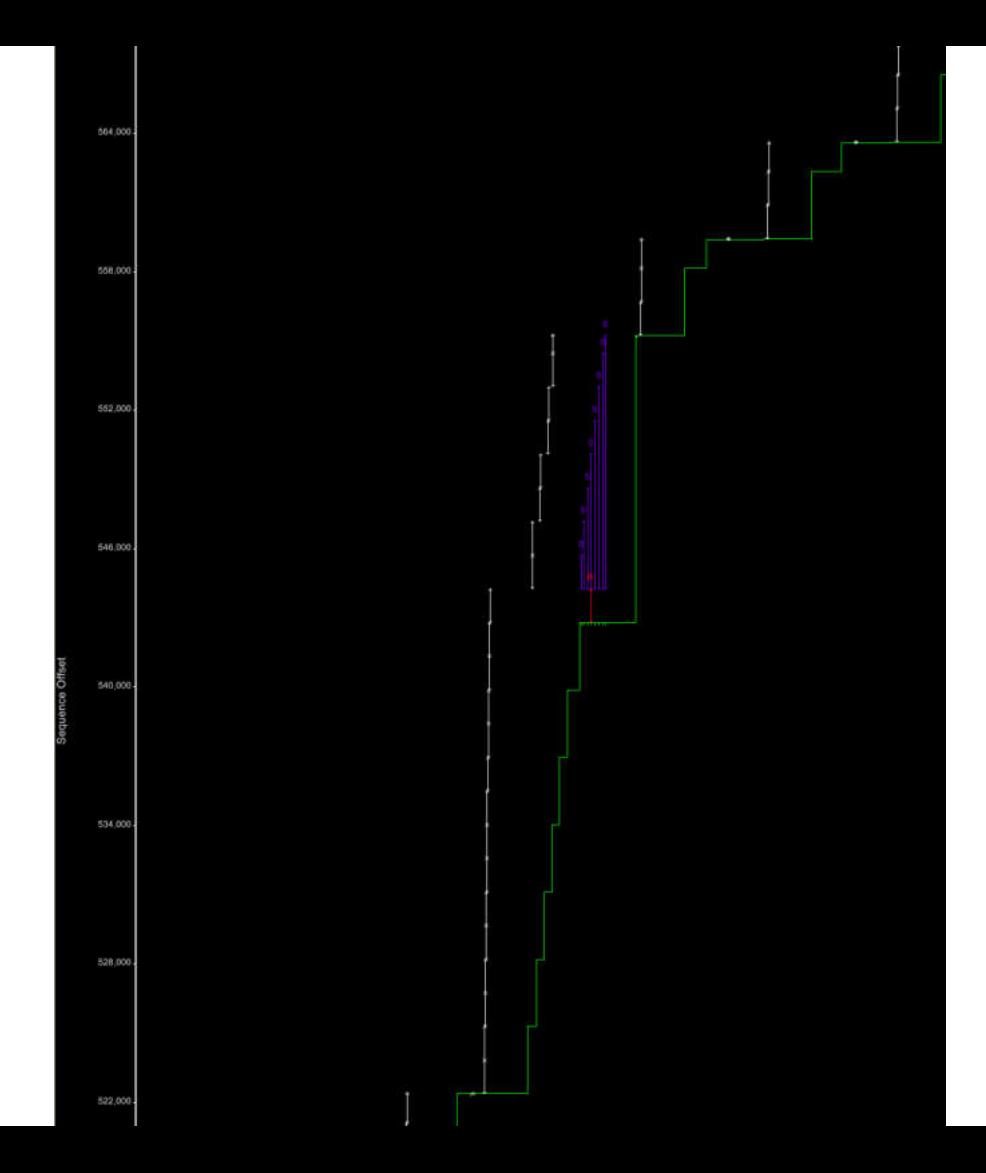

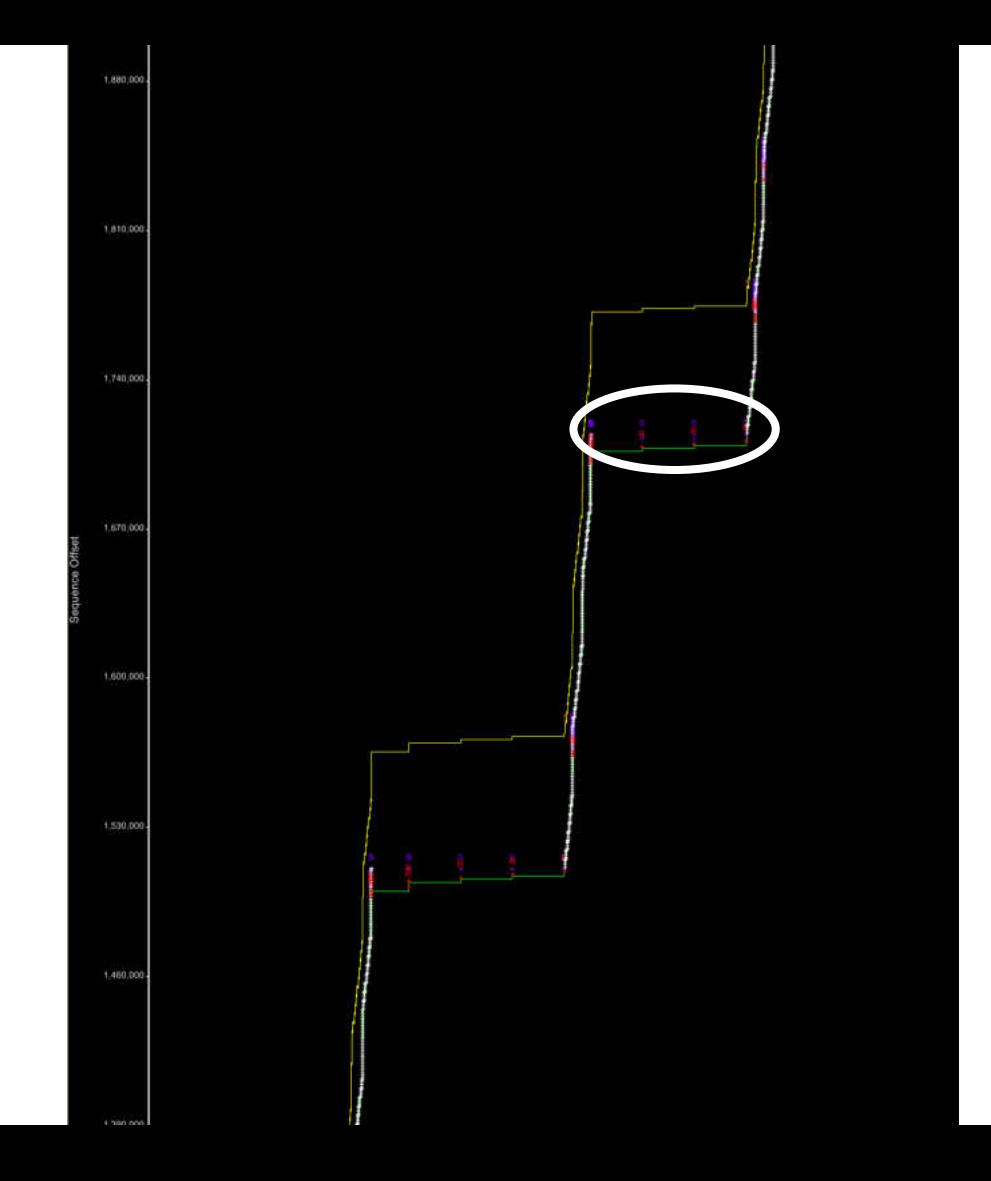

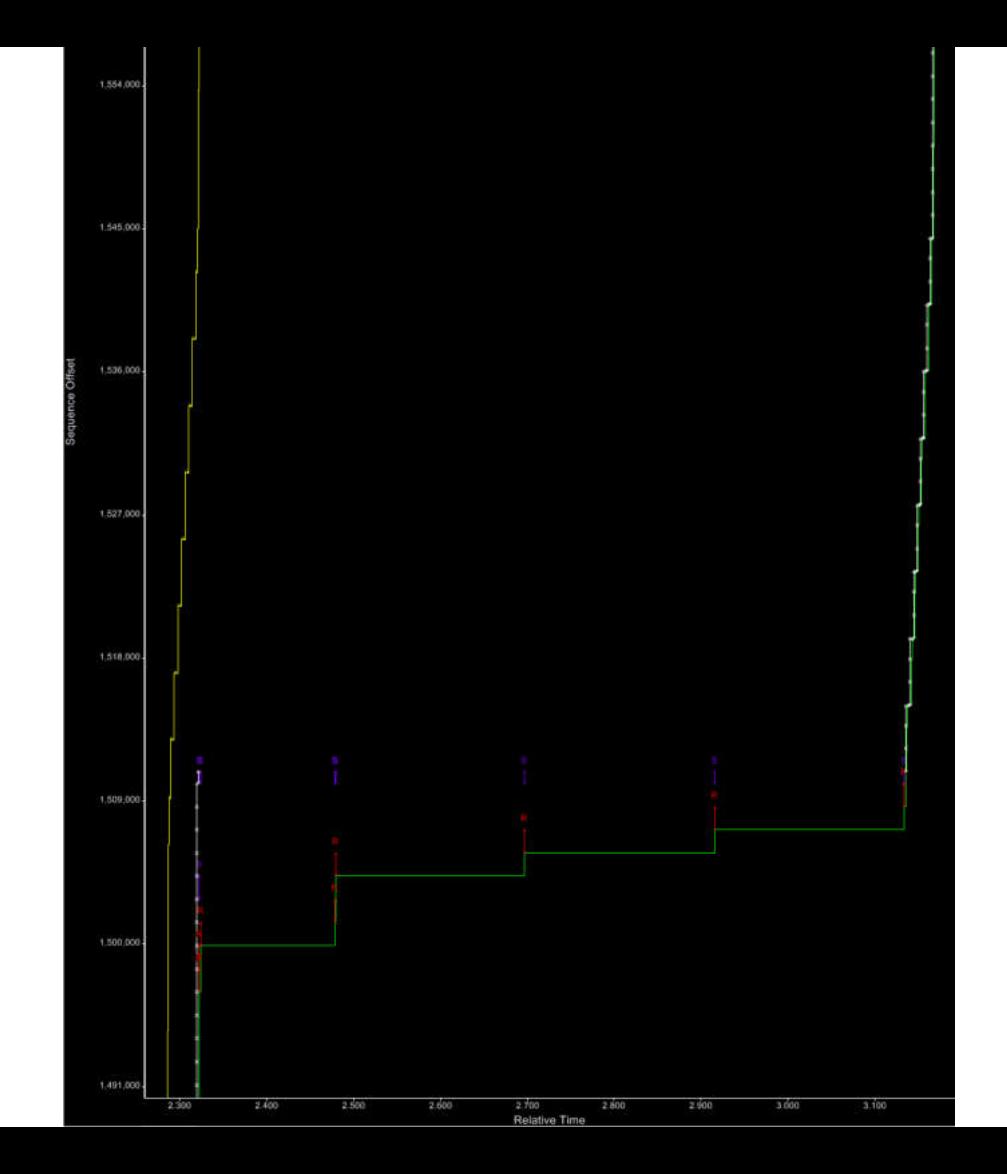